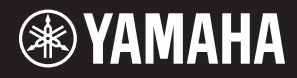

# AVANTGRAND NU1X

Manuale di istruzioni

**Manual do Proprietário PT** Antes de usar este instrumento, leia "PRECAUÇÕES" nas **PT** Antes de usar este instrumento, leia "PRECAUÇÕES" nas páginas 5 e 6.

> Prima di utilizzare lo strumento, è necessario leggere le "PRECAUZIONI" a pagina 5-6.

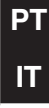

#### **OBSERVERA!**

Apparaten kopplas inte ur växelströmskällan (nätet) så länge som den ar ansluten till vägguttaget, även om själva apparaten har stängts av.

**ADVARSEL:** Netspændingen til dette apparat er IKKE afbrudt, sålænge netledningen sidder i en stikkontakt, som er tændt — også selvom der er slukket på apparatets afbryder.

**VAROITUS:** Laitteen toisiopiiriin kytketty käyttökytkin ei irroita koko laitetta verkosta.

(standby)

O número de modelo, número de série, requisitos de energia, etc. podem ser encontrados na placa de nome, que está na parte inferior da unidade. Anote-o no espaço reservado abaixo e guarde este manual como registro de compra permanente para auxiliar na identificação do produto em caso de roubo.

## **N° do modelo**

**N° de série**

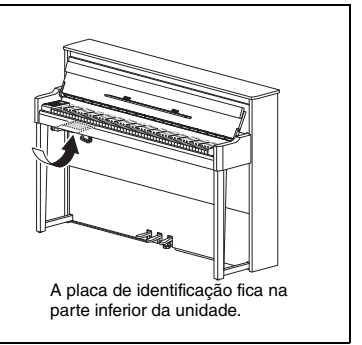

(bottom\_pt\_01)

## <span id="page-4-1"></span><span id="page-4-0"></span>**PRECAUÇÕES** *LEIA COM ATENÇÃO ANTES DE UTILIZAR O INSTRUMENTO*

Mantenha este manual em lugar seguro e à mão para referências futuras.

# *ADVERTÊNCIAS*

**Siga sempre as precauções básicas mencionadas abaixo para evitar ferimentos graves ou até mesmo morte por choque elétrico, curto-circuito, danos, incêndio ou outros acidentes. Essas precauções incluem, mas não estão limitadas a:**

### **Fonte de alimentação/Cabo de alimentação**

- Não coloque o cabo de força próximo a fontes de calor, como aquecedores ou radiadores. Também não o dobre excessivamente ou poderá danificá-lo, nem coloque objetos pesados sobre ele.
- Utilize apenas a tensão especificada como correta para o instrumento. A tensão correta está impressa na placa de identificação do instrumento.
- Use somente o cabo de alimentação/plugue fornecido.
- Verifique o plugue elétrico periodicamente e remova a sujeira e o pó acumulados nele.

#### **Não abra**

• Este instrumento não contém peças cuja manutenção possa ser feita pelo usuário. Não abra o instrumento nem tente desmontar ou modificar os componentes internos em hipótese alguma. Caso o instrumento não esteja funcionando de forma correta, pare de utilizá-lo imediatamente e leve-o a uma assistência técnica autorizada Yamaha.

#### **Local (se a funcionalidade** *Bluetooth* **estiver incluída)**

(Para saber se a funcionalidade Bluetooth está disponível ou não, consulte a [página 40\)](#page-39-0).

- As ondas de rádio podem afetar dispositivos eletromédicos.
	- Não use este produto perto de dispositivos médicos ou dentro de lugares onde o uso de ondas de rádio é restrito.
	- Não use este produto a 15 cm de pessoas com um implante de marcapasso cardíaco.

### **Advertência: água**

- Não exponha o instrumento à chuva, não o utilize perto de água nem em locais úmidos e não coloque sobre ele objetos (como jarros, garrafas ou copos) contendo líquidos que podem ser derramados em suas aberturas. Se algum líquido, como água, penetrar no instrumento, desligue-o imediatamente e desconecte o cabo de alimentação da tomada CA. Em seguida, leve o instrumento a uma assistência técnica autorizada Yamaha.
- Nunca conecte nem desconecte o plugue elétrico com as mãos molhadas.

## **Advertência: incêndio**

• Não coloque objetos incandescentes, como velas, sobre a unidade. Um objeto incandescente pode cair e causar incêndio.

### **Se você observar qualquer anormalidade**

- Quando ocorrer um dos seguintes problemas, desligue o aparelho imediatamente e desconecte o plugue elétrico da tomada. Em seguida, leve o dispositivo a uma assistência técnica autorizada Yamaha.
	- O cabo de alimentação ou o plugue ficar desgastado ou danificado.
	- Ele emitir fumaça ou odores anormais.
	- Algum objeto tiver caído dentro do instrumento.
	- Houver uma perda súbita de som durante o uso do instrumento.

# *CUIDADO*

**Siga sempre as precauções básicas mencionadas abaixo para evitar que você ou outras pessoas se machuquem, bem como para evitar que ocorram avarias no instrumento ou em outros objetos. Essas precauções incluem, mas não estão limitadas a:**

## **Fonte de alimentação/Cabo de alimentação Localização**

- Não conecte o instrumento a uma tomada elétrica utilizando um benjamim. Isso poderá prejudicar a qualidade do som ou causar o superaquecimento da tomada.
- Ao desconectar o plugue elétrico do instrumento ou da tomada, segure sempre o próprio plugue, nunca o cabo. Se você puxar o cabo, ele poderá ser danificado.
- Remova o plugue elétrico da tomada quando o instrumento não for utilizado por um longo período ou durante tempestades elétricas.

- Não deixe o instrumento em posições instáveis de onde ele pode sofrer quedas acidentais.
- Ao transportar ou movimentar o instrumento, use sempre duas ou mais pessoas. Se você tentar erguer o instrumento sozinho, poderá machucar as costas, sofrer outras lesões ou danificar o instrumento.
- Antes de mover o instrumento, remova todos os cabos conectados para evitar danos aos cabos ou ferimentos em pessoas que possam tropeçar neles.
- Ao configurar o produto, verifique se a tomada de corrente alternada (CA) pode ser acessada com facilidade. Se houver algum problema ou defeito, desligue o aparelho imediatamente e desconecte o plugue da tomada. Mesmo quando o aparelho está desligado, a eletricidade continua fluindo para o produto em um nível mínimo. Se não for utilizar o produto por um longo período, desconecte o cabo de alimentação da tomada de corrente alternada (CA).
- Apesar de as partes em madeira deste instrumento terem sido projetadas e produzidas com cuidado com relação à saúde humana e ambiental, em algumas raras instâncias os clientes podem sentir um odor incomum ou pode ocorrer irritação nos olhos, devido ao material de revestimento e adesivo. Para evitar isso, é recomendável observar o seguinte:
	- 1. Ventilar especialmente o espaço por diversos dias após desempacotar e instalar este instrumento, pois o mesmo foi embalado em condições herméticas de forma a manter a qualidade durante o transporte.
	- 2. Se o espaço onde o instrumento é utilizado for pequeno, continue a ventilar o mesmo normalmente, diária ou periodicamente.
	- 3. Se deixou o instrumento em um espaço fechado por um longo período sob alta temperatura, ventile o espaço, depois reduza a temperatura, se possível, antes de usar o instrumento.

#### **Conexões**

- Antes de conectar o instrumento a outros componentes eletrônicos, desligue todos os componentes. Antes de ligar ou desligar todos os componentes, ajuste o volume para o nível mínimo.
- Ajuste o volume de todos os componentes para o nível mínimo e aumente gradualmente os controles de volume enquanto toca o instrumento para definir o nível de audição desejado.

#### **Aviso: manuseio**

- Não insira um dedo ou mão em qualquer espaço na tampa de proteção ou no instrumento. Alem disso, tenha cuidado para que a tampa de proteção nao prenda os seus dedos.
- Não aplique força excessiva ao fechar a tampa de proteção. Uma tampa de proteção está equipada com o mecanismo SOFT-CLOSE™ que fecha a tampa lentamente. A aplicação da força excessiva à tampa de proteção ao fechá-la pode danificar o mecanismo SOFT-CLOSE™ e possivelmente resultar em ferimentos nas mãos e em dedos presos sob a tampa de proteção de fechamento.
- Nunca insira nem deixe cair papel, objetos metálicos ou outros objetos nos espaços existentes na tampa de proteção, no painel ou no teclado. Isso poderia causar dano físico a você e a outras pessoas, ao instrumento ou outro equipamento, ou falha operacional.
- Não apoie o corpo nem coloque objetos pesados sobre o instrumento. Além disso, não pressione os botões, as chaves nem os conectores com muita força.
- Não utilize o instrumento/dispositivo ou os fones de ouvido por um longo período com volume alto ou desconfortável, pois isso pode causar a perda permanente da audição. Se você apresentar algum problema de audição ou zumbido no ouvido, procure um médico.

## **Uso do banco (Se incluído)**

- Não deixe o banco em posições instáveis de onde ele pode sofrer quedas acidentais.
- Sente-se corretamente para tocar e não fique em pé no banco. Usá-lo como ferramenta, como escada ou para qualquer outro propósito poderá resultar em acidente ou lesão.
- Para evitar acidentes ou ferimentos, somente uma pessoa por vez poderá ocupar o banco.
- No caso de bancos reguláveis, não regule a altura desse banco enquanto estiver sentado nele. Isso poderá sobrecarregar o mecanismo de ajuste, causando danos ao mecanismo ou até mesmo ferimentos.
- Caso os parafusos do banco fiquem soltos por causa do uso prolongado, aperteos periodicamente usando a ferramenta especificada para evitar a possibilidade de acidente ou ferimento.
- Tenha cuidado especial com crianças pequenas para que não caiam do banco. Como o banco não tem um encosto, o uso sem supervisão poderá causar um acidente ou ferimento.

A Yamaha não pode ser responsabilizada por danos causados pelo uso indevido ou por modificações efetuadas no instrumento nem pela perda ou destruição de dados.

Desligue sempre o instrumento quando ele não estiver sendo utilizado.

Mesmo quando o botão [ b] (Standby/On - Em espera/Ligado) esteja em modo de espera (lâmpada de energia desligada), a eletricidade continuará fluindo para o instrumento em um nível mínimo.

#### *AVISO*

Para evitar a possibilidade de defeito/danos ao produto, danos aos dados ou danos a outras propriedades, siga os avisos abaixo.

#### **Manuseio**

- Não use o instrumento nas proximidades de TVs, rádios, equipamentos de áudio, telefones celulares ou outros dispositivos eletrônicos. Do contrário, o instrumento, a TV ou o rádio podem gerar ruído. Quando você usar o instrumento com um aplicativo no iPad, no iPhone ou no iPod Touch, recomendamos definir o "Modo Avião" como "ON" neste dispositivo para evitar o ruído causado pela comunicação.
- Não exponha o instrumento a poeira excessiva, a vibrações, nem a calor ou frio extremo (por exemplo, não o deixe exposto à luz solar direta, próximo a um aquecedor ou dentro do carro durante o dia) para evitar a possibilidade de deformações no painel, danos nos componentes internos ou operação instável. (Faixa de temperatura operacional verificada: 5° a 40°C ou 41° a 104°F.)
- Não coloque objetos de vinil, plástico ou borracha sobre o instrumento, pois isso pode alterar a coloração do painel ou do teclado.
- No caso de um modelo com um acabamento polido, uma batida na superfície do instrumento com metal, porcelana ou outro objeto rígido pode rachar ou descascar o acabamento. Tome cuidado.

#### <span id="page-5-0"></span>**Manutenção**

- Para limpar o instrumento, utilize um pano macio e seco/ligeiramente úmido. Não utilize tíner, solventes, álcool, soluções de limpeza ou panos de limpeza com produtos químicos.
- No caso de um modelo com um acabamento polido, remova cuidadosamente a poeira e a sujeira com um pano macio. Não esfregue com muita força, pois pequenas partículas de sujeira podem arranhar o acabamento do instrumento.
- Durante alterações extremas de temperatura ou umidade, poderá ocorrer condensação e acúmulo de água na superfície do instrumento. Se a água não for retirada, as partes de madeira poderão absorvê-la, danificando o instrumento. Seque imediatamente o instrumento com um pano macio.

#### **Salvamento de dados**

- Alguns dados deste instrumento [\(página 34\)](#page-33-0) e os dados de música salvos na memória interna deste instrumento ([página 28](#page-27-0)) são preservados mesmo quando ele é desligado. No entanto, os dados salvos podem ser perdidos devido a uma falha, um erro operacional etc. Salve os dados de música na unidade flash USB ou em um dispositivo externo, como um computador (páginas [33](#page-32-0) e [37](#page-36-0)). Antes de usar uma unidade Flash USB, não se esqueça de consultar [página 31.](#page-30-0)
- Para proteger-se contra perda de dados decorrente de danos na unidade flash USB, é recomendável salvar os dados importantes em uma segunda unidade flash USB ou em um dispositivo externo (um computador, por exemplo) como dados de backup.

#### *Informações*

#### **Sobre direitos autorais**

- A cópia dos dados musicais disponíveis comercialmente, incluindo, entre outros, dados MIDI e/ou dados de áudio, é estritamente proibida, exceto para uso pessoal.
- Este produto reúne e inclui conteúdo cujos direitos autorais são de propriedade da Yamaha ou cuja licença para uso de direitos autorais de terceiros foi concedida à Yamaha. Por causa de leis de direitos autorais e outras leis relevantes, você NÃO tem permissão para distribuir mídia em que esse conteúdo tenha sido salvo ou gravado em estado praticamente idêntico ou muito semelhantes ao conteúdo no produto.
	- \* O conteúdo descrito acima inclui um programa de computador, dados de estilo de acompanhamento, dados MIDI, dados WAVE, dados de gravação de voz, uma partitura, dados de partitura etc.
	- \* Você tem autorização para distribuir itens de mídia nos quais as suas apresentações ou produções musicais usando esse conteúdo tenham sido gravadas e, nesses casos, a permissão da Yamaha Corporation não é necessária.

#### ■ Sobre funcões/dados que acompanham o instrumento

• Algumas das músicas predefinidas tiveram os arranjos ou durações editados e podem não ser exatamente iguais às originais.

#### **Sobre este manual**

- As ilustrações e os visores LCD mostrados neste manual têm apenas fins informativos e podem apresentar diferenças em relação às exibidas no instrumento.
- iPhone, iPad e iPod Touch são marcas comerciais da Apple Inc., registradas nos Estados Unidos e em outros países.
- A marca *Bluetooth*<sup>®</sup> e os logotipos são marcas comerciais pertencentes à *Bluetooth* SIG. Inc. e o uso dessas marcas pela Yamaha Corporation é licenciado.
- Os nomes das empresas e dos produtos neste manual são as marcas comerciais ou as marcas comerciais registradas de suas respectivas empresas.

#### **Sobre** *Bluetooth*

• Para obter informações sobre como lidar com comunicações via Bluetooth, consulte "Sobre [Bluetooth](#page-39-0)" na [página 40.](#page-39-0)

#### <span id="page-6-1"></span>**Tuning (Afinação)**

• Ao contrário de um piano acústico, não é necessário afinar o instrumento (embora a afinação, em termos de inflexão da altura do som, possa ser ajustada pelo usuário para corresponder à inflexão de outros instrumentos). No entanto, como o mecanismo de teclado deste instrumento é o mesmo de um piano real, ele pode mudar com o passar dos anos de uso. Se isso ocorrer ou causar problemas na apresentação, entre em contato com seu revendedor Yamaha.

#### <span id="page-6-3"></span><span id="page-6-2"></span>**Transporte / Instalação**

Se você mover o instrumento para outro local, transporte-o na posição horizontal. Não submeta o instrumento a vibrações excessivas ou choques.

#### *CUIDADO*

**Ao movimentar o instrumento, sempre segure a parte inferior da unidade do teclado e as alças na lateral posterior. Não segure na caixa da saída do fone de ouvido. O manuseio incorreto pode resultar em danos ao instrumento ou em ferimentos.**

Coloque o instrumento longe da parede pelo menos 10 cm para otimizar e melhorar os efeitos sonoros. Se constatar que o instrumento está inseguro ou instável depois da instalação, insira as tiras de feltro. Para obter detalhes, consulte as instruções fornecidas com as tiras de feltro.

<span id="page-6-0"></span>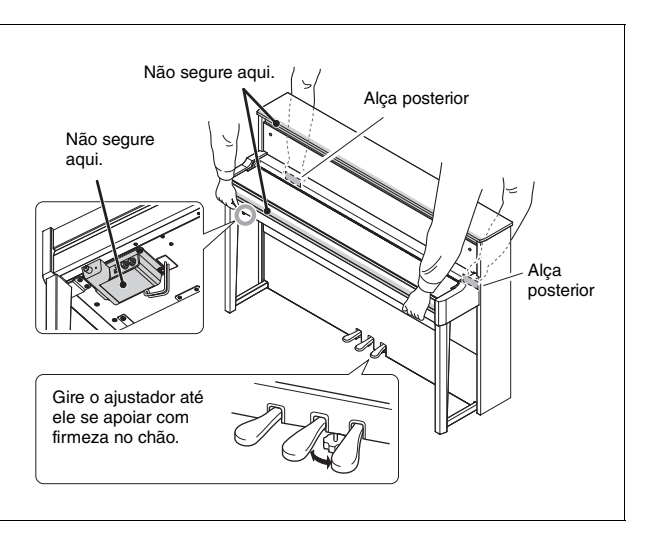

# **Piano Híbrido**

# AVANTGRAND **NU1X**

**Integrando mais de um século de experiência na fabricação de pianos de nível internacional às tecnologias mais avançadas, a Yamaha orgulhosamente apresenta um instrumento que se aproxima mais do que nunca de um verdadeiro piano acústico — equipado com todos os elementos essenciais solicitados por pianistas.**

## **Toque autêntico de piano acústico com ação especial de piano vertical e teclado de piano**

O AvantGrand NU1X conta com um mecanismo especialmente projetado em que a ação do teclado e o funcionamento de martelos reproduzem de forma realista um piano acústico. Além disso, a construção em madeira do teclado é a mesma de um piano vertical, dando ao instrumento uma resposta

de toque muito mais realista e parecida à de um piano acústico.

## **Toque e pratique com o som de pianos famosos**

Este instrumento coloca o som de vários pianos de renome na ponta dos seus dedos, incluindo o CFX, o reconhecido piano de cauda de concertos da Yamaha, que proporciona um som dinâmico, desde agudos brilhantes a graves potentes, e o Bösendorfer\* Imperial, um piano de cauda famoso conhecido por seu som sutil e cálido. \* Bösendorfer é uma companhia subsidiária da Yamaha.

## **Sensação natural de distância sonora para reprodução por fone de ouvido**  $\triangleright$   $\triangleright$  [página 15](#page-14-0)

Este instrumento conta com um som de amostragem binaural projetado especialmente para uso com fones de ouvido. Amostragem binaural é um método que usa dois microfones colocados onde estariam os ouvidos de um artista e grava o som desse piano. Ouvir o som com criado por meio desse método pelos fones de ouvido dá a impressão de imersão no som, como se ele estivesse efetivamente emanando do piano.

## **Sempre em ótimo estado, sem necessidade de afinação**

Ao contrário dos pianos acústicos, este instrumento não precisa ser afinado. Ele sempre apresenta a afinação perfeita mesmo depois de utilização por muito tempo.

## **Funções de reprodução e gravação que ajudam no estudo e na prática**  $\triangleright \triangleright$  [página 26,](#page-25-0) [28](#page-27-0), [39](#page-38-0)

Você pode gravar sua apresentação no instrumento e em uma unidade flash USB e ouvir a gravação para melhorar seu desempenho. Além disso, este instrumento tem uma função de áudio *Bluetooth* que permite reproduzir dados de áudio no instrumento por meio de uma conexão com um dispositivo equipado com *Bluetooth* via *Bluetooth*.

# Sumário

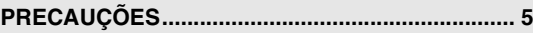

#### **[Instalando](#page-9-0)**

**Introdução – Tocando o seu novo Avant Grand!**

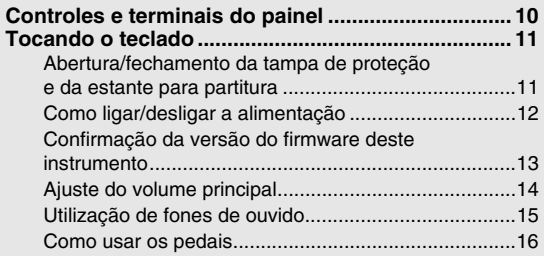

## **[Operações básicas](#page-16-0)**

**Esta seção explica como criar configurações detalhadas para as várias funções do instrumento.**

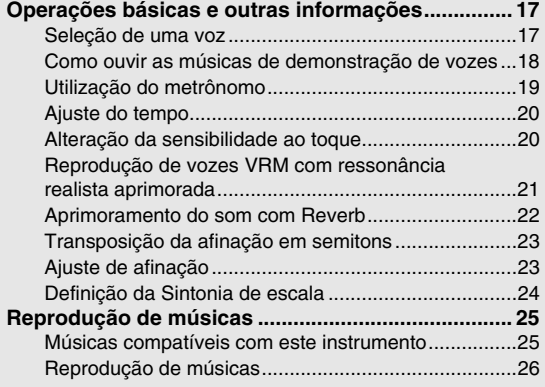

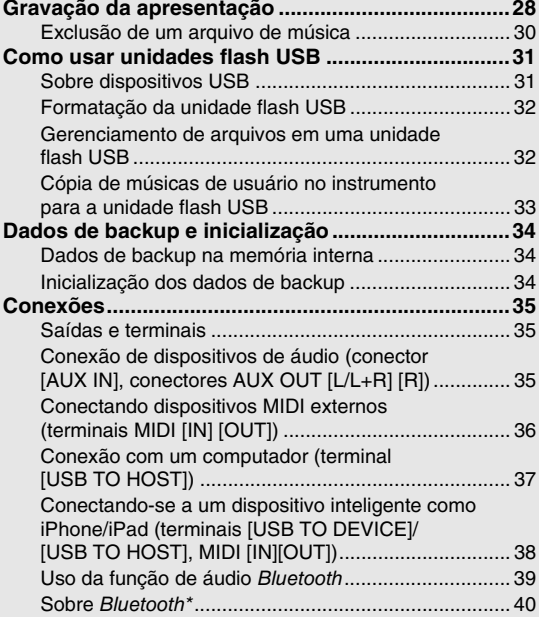

## **[Apêndice](#page-40-0)**

**Esta seção inclui uma lista de mensagens do visor,**  Guia Rápido de Operação e outras info

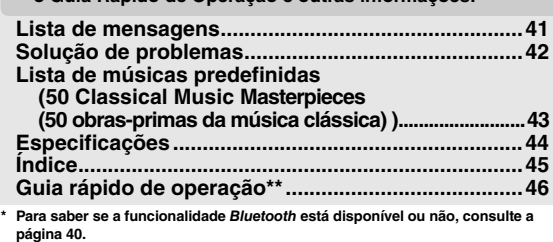

**[página 40.](#page-39-0) \*\* Esta é uma referência rápida para operar as funções atribuídas aos botões e ao** 

#### **Sobre os manuais**

Este instrumento possui os seguintes documentos e materiais de instruções.

#### ■ Documentos inclusos

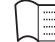

 $P<sub>DE</sub>$ 

**Manual do Proprietário (este manual) Este manual descreve como usar este instrumento.** 

```
 Materiais on-line (em Yamaha Downloads)
```

```
iPhone/iPad Connection Manual (Manual de 
conexão do iPhone/iPad) (apenas em inglês, 
francês, alemão e espanhol)
Explica como conectar o instrumento a 
dispositivos inteligentes, como iPhone, iPad etc.
```
<span id="page-8-1"></span>**Computer-related Operations (Operações relacionadas ao computador)**

<span id="page-8-3"></span>**Inclui instruções sobre como conectar este instrumento a um computador e operações** 

#### **Acessórios incluídos**

 **Manual do Proprietário (este documento) ×1**

- **"50 Classical Music Masterpieces" (50 obras-primas da música clássica) (livro de partituras) ×1**
- **Online Member Product Registration (Registro de produto de membro on-line) ×1 Você precisará do PRODUCT ID que consta na folha ao preencher o**

**formulário Registro do usuário.**

#### **relacionadas à transferência de arquivos e dados de MIDI.**

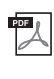

<span id="page-8-0"></span>**MIDI Reference (Referência MIDI) Contém informações relacionadas a MIDI, como Formato de dados MIDI e Tabela de comandos MIDI.**

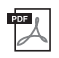

<span id="page-8-4"></span>**MIDI Basics (Noções básicas sobre MIDI) (apenas** 

**em inglês, francês, alemão e espanhol) Contém explicações básicas sobre MIDI.**

Para obter esses manuais, acesse o Yamaha Downloads e informe o nome do modelo para procurar os arquivos desejados.

**Yamaha Downloads** http://download.yamaha.com/

- **Garantia ×1**
- **Cobertura das teclas em feltro ×1**
- **Cabo de força ×1**
- Banco ×1
- **\* Pode não estar incluído, dependendo da sua região. Consulte seu fornecedor Yamaha.**
- **Tiras de feltro ×1**

# <span id="page-9-3"></span><span id="page-9-2"></span>Controles e terminais do painel

## <span id="page-9-1"></span><span id="page-9-0"></span>Visão geral

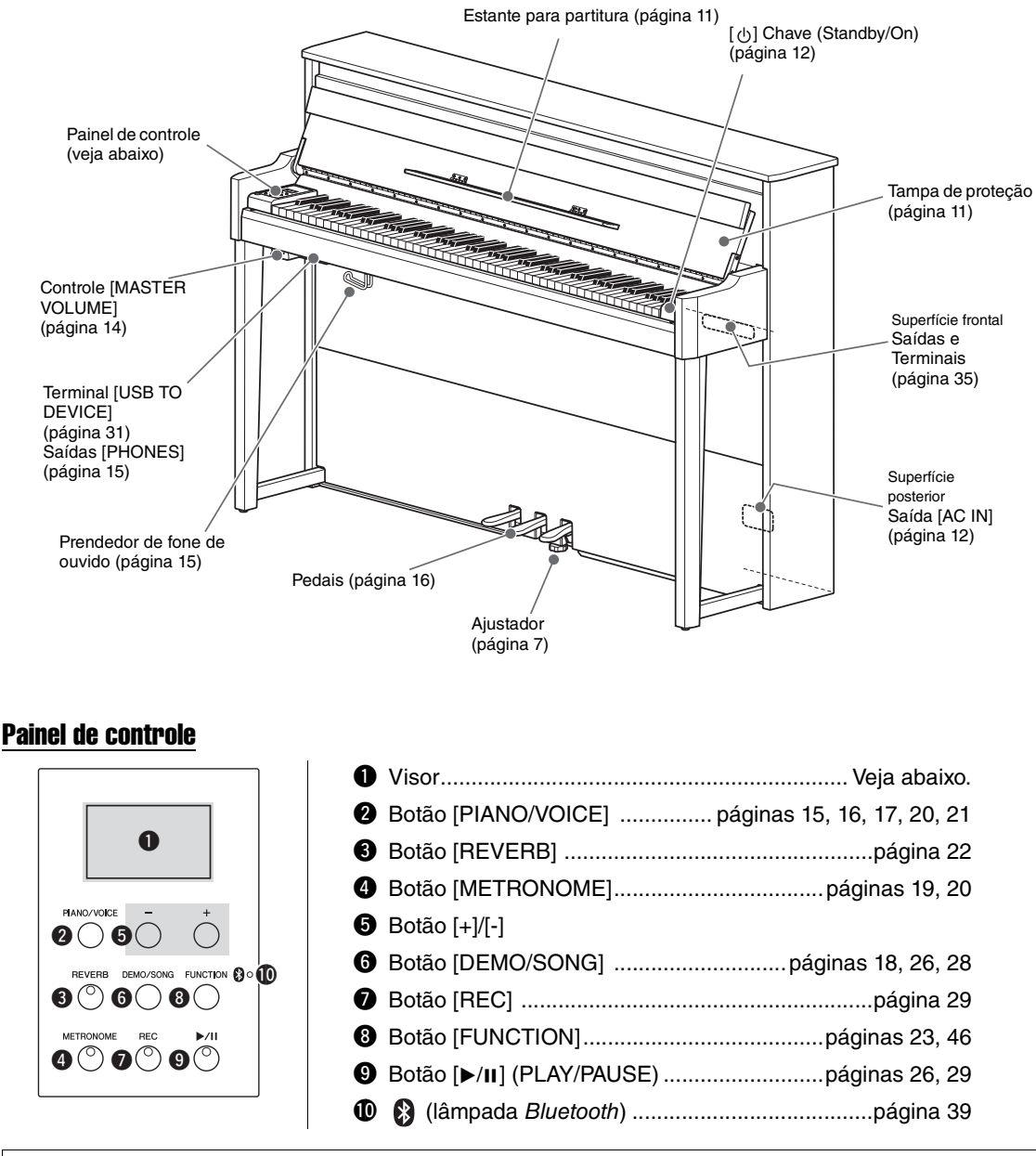

#### <span id="page-9-4"></span>**Colchetes [ ]**

Os nomes dos botões do painel, saídas, conectores e etc. estão escritos entre colchetes. Além disso, a palavra "botão" é omitida em todo o manual (por exemplo, o botão PIANO/VOICE é descrito simplesmente como [PIANO/VOICE]).

#### <span id="page-9-5"></span>**Visor**

Indica diversos valores, como número da música e valor de parâmetro. Observe que o visor fica escuro após definição do valor.

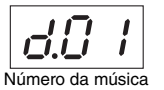

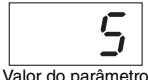

Este visor também indica diversas mensagens com os três caracteres. Para obter detalhes, consulte a [página 41.](#page-40-2)

## <span id="page-10-3"></span><span id="page-10-2"></span><span id="page-10-1"></span><span id="page-10-0"></span>Abertura/fechamento da tampa de proteção e da estante para partitura

## Para levantar a tampa de proteção e a estante para partitura

- 1 **Com ambas as mãos, segure o suporte, levante e abra a tampa de proteção.**
- 2 **Dobre a parte superior da tampa de proteção para baixo.**
- 3 **Abra a estante para partitura.**

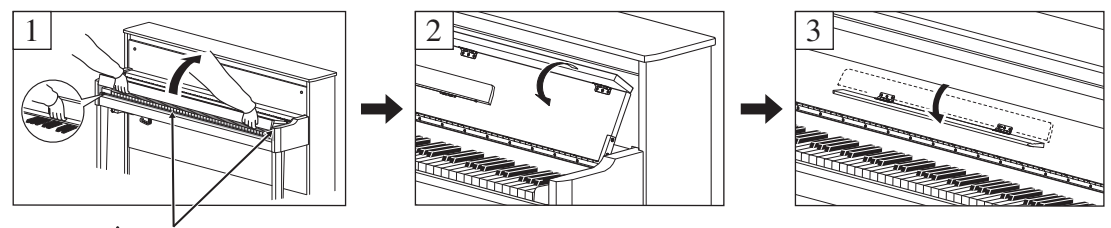

*CUIDADO* **Tenha cuidado para não prender os dedos entre a tampa de proteção e o instrumento.** 

### Para abaixar a tampa de proteção e a estante para partitura

## 1 **Feche a estante para partitura.**

Se não fizer isto e fechar a tampa de proteção, a estante baterá no teclado e pode danificar o mesmo.

 $2$   $\,$  Com ambas as mãos, abra a parte superior dobrada da tampa de proteção, e feche a **tampa cuidadosamente.**

A tampa de proteção está equipada com o mecanismo SOFT-CLOSE™ especial que fecha a tampa lentamente.

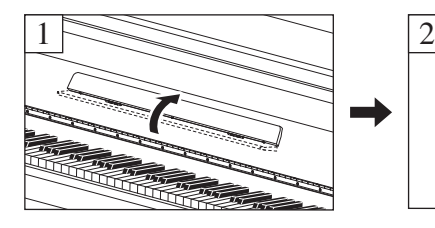

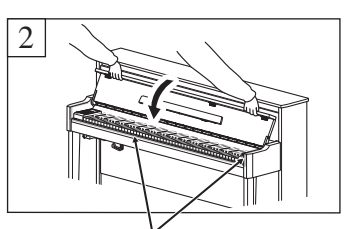

*CUIDADO* **Tenha cuidado para não prender os dedos entre a tampa de proteção e o instrumento.** 

#### *CUIDADO*

- **Segure a tampa de proteção com as duas mãos ao abri-la ou fechá-la. Não a solte até que ela esteja totalmente aberta ou fechada. Tenha cuidado para não prender os dedos (os seus ou os dos outros, especialmente de crianças) entre a tampa de proteção e a unidade.**
- **Não aplique força excessiva ao fechar a tampa de proteção. A aplicação da força excessiva à tampa de proteção ao fechá-la pode danificar o mecanismo SOFT-CLOSE™ e possivelmente resultar em ferimentos nas mãos e em dedos presos sob a tampa de proteção de fechamento.**
- **Não coloque nada (como objetos de metal ou pedaços de papel) sobre a tampa de proteção. Pequenos objetos colocados na tampa de proteção podem cair dentro da unidade quando ela for aberta, e talvez seja quase impossível removê-los. Uma vez dentro da unidade, eles podem causar choque elétrico, curto circuito, incêndio ou outros sérios danos ao instrumento.**

## <span id="page-11-3"></span><span id="page-11-0"></span>Como ligar/desligar a alimentação

#### <span id="page-11-1"></span>1 **Conecte o cabo de força na ordem mostrada na ilustração.**

Consulte os ["Controles e terminais do painel"](#page-9-1), em [página 10](#page-9-1), para obter informações sobre a localização da saída [AC IN].

<span id="page-11-4"></span>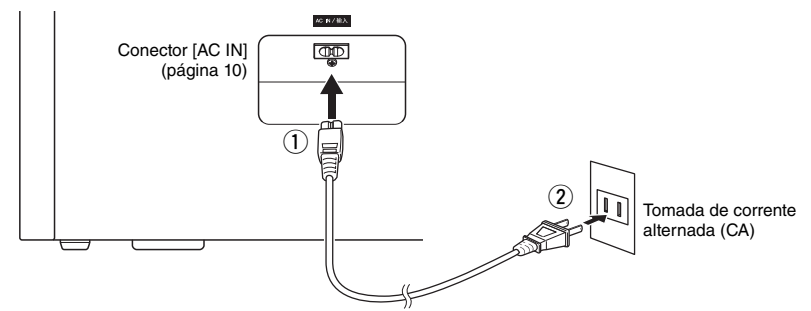

Ao desconectar o cabo de força, primeiro desligue a energia e, em seguida, siga este procedimento na ordem inversa.

#### *ADVERTÊNCIAS*

**Use apenas o cabo de alimentação CA fornecido com o instrumento. Se o cabo de alimentação fornecido for perdido ou danificado e precisar ser substituído, entre em contato com o revendedor Yamaha. O uso de um cabo substituto impróprio pode apresentar riscos de incêndio e choque!**

#### *ADVERTÊNCIAS*

**O tipo de cabo de alimentação CA que acompanha o instrumento pode ser diferente de acordo com o país no qual o instrumento for comprado. Em algumas áreas, é possível que um adaptador de plugue seja fornecido para adaptar a configuração de pinos das tomadas de corrente alternada (CA). NÃO modifique o plugue fornecido com o instrumento. Se o plugue não encaixar na tomada, peça a um eletricista para instalar uma tomada adequada.**

#### *CUIDADO*

**Durante a instalação do produto, verifique se a tomada de corrente alternada (CA) que está usando pode ser alcançada com facilidade. Se houver algum problema ou mau funcionamento, desligue a chave Liga/Desliga do aparelho imediatamente e desconecte o plugue da tomada.**

#### $2\;$  Gire o controle [MASTER VOLUME] até "MIN".

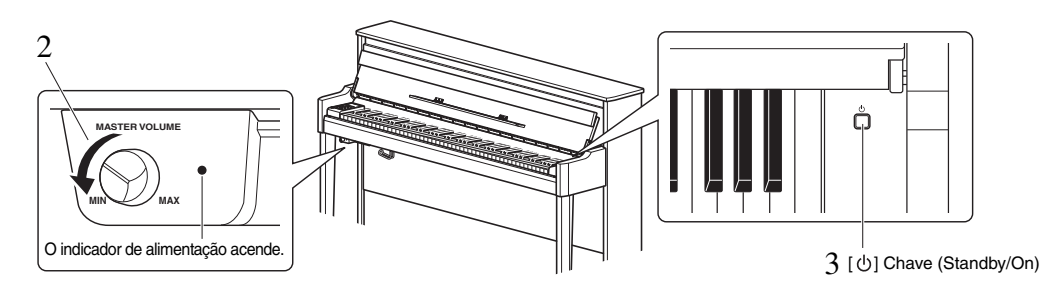

## <span id="page-11-2"></span> $3$  Pressione a chave (Standby/On) [ $\uplus$ ] à direita do teclado para ligar o instrumento.

O indicador de alimentação à esquerda do controle [MASTER VOLUME] acende. Os indicadores do visor piscam seguindo um padrão, indicando que o instrumento está ligando no momento, e param de piscar quando a inicialização está concluída.

#### *AVISO*

**Não pressione qualquer tecla, botão ou pedal até que o instrumento tenha iniciado completamente (aproximadamente cinco segundos após ligar a chave). Isso pode fazer com que algumas teclas não sejam reproduzidas normalmente ou causar algum outro tipo de falha.**

### 4 **Toque o teclado.**

Ao tocar o teclado, ajuste o nível de volume usando o controle [MASTER VOLUME] localizado à esquerda do painel.

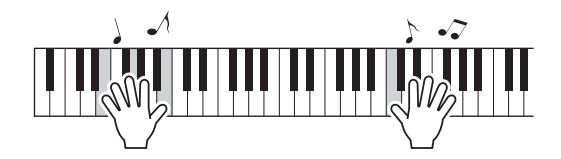

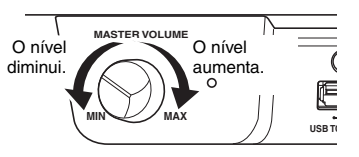

 $5^-$  Desligue o instrumento pressionando a chave [ $\uplus$ ] (Standby/On) por cerca de um segundo.

A unidade desliga gradualmente.

#### *CUIDADO*

**Mesmo depois da chave Liga/Desliga ser desligada, a eletricidade continuará fluindo para o instrumento no nível mínimo. Remova o plugue elétrico da tomada quando o instrumento não precisar ser usado por longos períodos ou durante tempestades elétricas.**

### <span id="page-12-1"></span>Função Desligamento automático

Para evitar o consumo de energia desnecessário, este instrumento possui uma função de Desligamento automático que desliga automaticamente o instrumento se ele não for utilizado por aproximadamente 30 minutos.

#### **Desativação do desligamento automático (método simples)**

Ligue o instrumento enquanto pressiona a tecla mais grave no teclado.

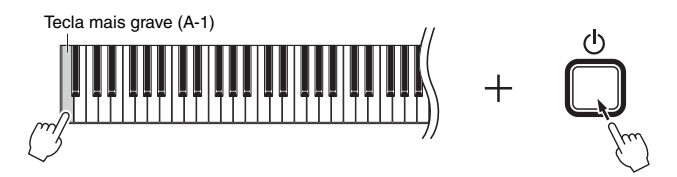

A indicação "PoF" é exibida no visor rapidamente e Desligamento automático permanece desativado.

<span id="page-12-4"></span>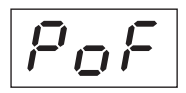

#### **Desativação ou ativação da configuração do desligamento automático**

Ainda com o equipamento ligado, mantenha pressionado [FUNCTION] simultaneamente e pressione a tecla A5. O pressionamento da tecla A5 repetidamente nessa condição alterna "*OFF*" (desativado) e "*On*" (ativado), e a configuração é exibida no visor.

<span id="page-12-2"></span>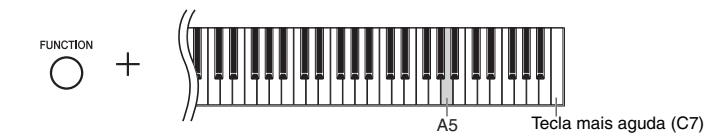

## <span id="page-12-0"></span>Confirmação da versão do firmware deste instrumento

É possível confirmar a versão do firmware do instrumento.

Mantendo pressionado [FUNCTION], pressione a tecla B5. A versão atual aparece no visor.

<span id="page-12-3"></span>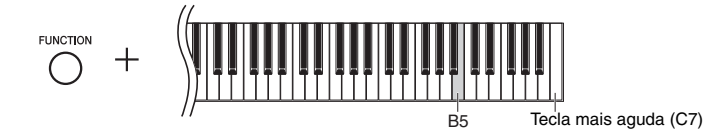

#### **Sobre a última versão do firmware**

A Yamaha pode atualizar periodicamente o firmware do produto sem prévio aviso para fins de melhoria. Consulte nosso site para obter informações sobre a versão mais recente e atualize o firmware do seu instrumento.

## <span id="page-13-6"></span><span id="page-13-3"></span><span id="page-13-0"></span>Ajuste do volume principal

Ajuste o nível de volume usando o controle [MASTER VOLUME] localizado na parte frontal esquerda, logo abaixo do teclado, enquanto toca o teclado.

<span id="page-13-5"></span>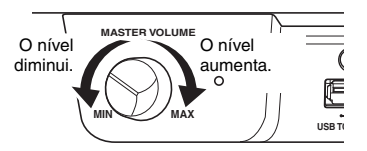

#### *CUIDADO*

**Não use este instrumento em um nível de volume alto por um longo período, ou você poderá prejudicar a sua audição.**

## <span id="page-13-4"></span>Controle acústico inteligente (IAC)

Esta função ajusta e controla automaticamente a qualidade do som de acordo com o volume geral do instrumento. Mesmo quando o volume estiver baixo, ela permite que tanto os sons baixos quanto os sons altos sejam ouvidos com clareza. O IAC só entra em vigor na reprodução do som pelos alto-falantes do instrumento.

#### <span id="page-13-1"></span>**Para ligar/desligar o IAC:**

Mantendo pressionado [FUNCTION], pressione a tecla C0 repetidamente (se necessário). Configuração padrão: On

#### <span id="page-13-2"></span>**Para ajustar a profundidade do IAC:**

Mantendo pressionado [FUNCTION], pressione uma das teclas entre A0–D#1.

<span id="page-13-8"></span><span id="page-13-7"></span>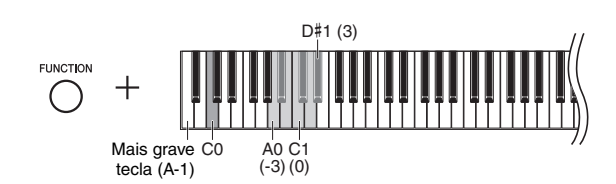

Faixa de configuração: -3 (A0) – 0 (C1) – 3 (D#1) Configuração padrão: 0 (C1)

Quanto maior o valor, mais claramente serão escutados os sons agudos e graves a volumes mais baixos.

## <span id="page-14-6"></span><span id="page-14-4"></span><span id="page-14-1"></span>Utilização de fones de ouvido

Como este instrumento possui dois conectores [PHONES], é possível conectar dois conjuntos de fones de ouvido estéreo padrão. Se você estiver usando apenas um conjunto de fones de ouvido, insira um plugue em um dos conectores; isso desliga automaticamente os alto-falantes.

#### *CUIDADO*

**Evite escutar o instrumento com um nível de volume alto pelos fones durante muito tempo, para evitar prejudicar sua audição.**

#### *AVISO*

**Pendure somente os fones de ouvido no prendedor. Caso contrário, o instrumento ou o prendedor poderá se danificar.**

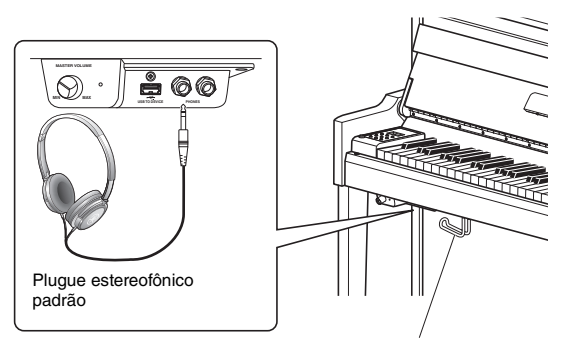

<span id="page-14-8"></span>Prendedor de fone de ouvido

## <span id="page-14-7"></span><span id="page-14-5"></span><span id="page-14-0"></span>Reprodução da sensação da distância de som natural (durante o uso de fones de ouvido) — Amostragem binaural e Melhorador estereofônico

Este instrumento conta com duas tecnologias avançadas que permitem curtir um som excepcionalmente realista, natural, mesmo ouvindo por fones de ouvido.

#### **Binaural Sampling (somente voz "CFX Grand")**

Amostragem binaural é um método que usa dois microfones especiais colocados na posição auricular de um artista e grava o som de um piano como ele é. Ouvir o som com esse efeito pelos fones de ouvido dá a impressão de imersão no som, como se ele estivesse efetivamente emanando do piano. Além disso, você pode aproveitar o som naturalmente por um longo tempo sem fadiga auricular. Quando a voz padrão, "CFX Grand" [\(página 17](#page-16-4)), é selecionada, a conexão dos fones de ouvido ativa automaticamente o som de amostragem binaural.

#### **Melhorador estereofônico (vozes de piano diferentes de "CFX Grand")**

Melhorador estereofônico é um efeito que reproduz a distância sonora natural como o som de amostragem binaural, muito embora você o ouça pelos fones de ouvido. Quando uma voz de piano diferente de "CFX Grand" (números do visor de 2 a 5; [página 17](#page-16-4)) é selecionada, a conexão dos fones de ouvido ativa o melhorador estereofônico.

#### <span id="page-14-3"></span>**Como ligar/desligar a função amostragem binaural e o melhorador estereofônico**

Quando fones de ouvido são conectados, o som desse instrumento mudou para o som de amostragem binaural ou o som aprimorado com o otimizador estereofônico. Como esses sons são otimizados para ouvir usando-se fones de ouvido, recomendamos que você coloque essa função em "OFF" (Desativado) (conforme descrito abaixo).

#### **Você deve desligar essas funções quando:**

- Toca o som desse instrumento com um sistema de alto-falante com alimentação externa ou um mixer, ao mesmo tempo em que monitora a saída do som por esse instrumento em fones de ouvido conectados.
- Faz uma gravação de áudio [\(página 28\)](#page-27-3) e reproduz essa música de áudio gravada por meio de alto-falantes. (Não se esqueça de desligar essas funções antes da gravação do áudio.)

#### **OBSERVAÇÃO**

Antes de conectar um sistema de alto-falante com alimentação externa, leia "[Como usar um sistema estéreo externo na reprodução — conectores AUX OUT \[L/L+R\] \[R\]](#page-35-1)" ([página 36](#page-35-1)).

<span id="page-14-2"></span>Mantendo pressionado [PIANO/VOICE], pressione a tecla C6 repetidamente (se necessário) para ligar/desligar essa função. O valor especificado é exibido no visor enquanto ambos os controles forem pressionados.

Configuração padrão: On

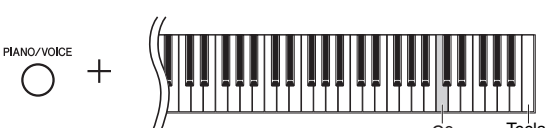

<span id="page-14-9"></span>Tecla mais aguda (C7)

## <span id="page-15-5"></span><span id="page-15-0"></span>Como usar os pedais

O instrumento tem três pedais que produzem uma grande variedade de efeitos expressivos semelhantes aos produzidos pelos pedais de um piano acústico.

#### **Pedal de sustentação (direito)**

Pressionar este pedal susterá as notas por mais tempo. Soltar este pedal interrompe (amortece) imediatamente qualquer nota sustentada. O pedal de sustentação possui uma função de meio pedal.

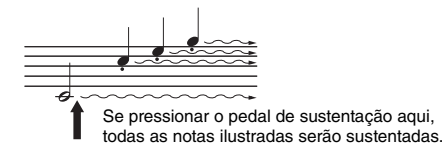

#### <span id="page-15-4"></span>**Função de meio pedal**

Esta função permite sustentar a duração variavelmente, dependendo de quanto o pedal é pressionado. Quanto mais o pedal for pressionado, mais o som será sustentado. Por exemplo, se você pressionar o pedal de sustentação e todas as notas tocadas soarem um pouco sombrias e altas com sustentação demais, você pode liberar o pedal até a metade para reduzir a sustentação (sensação sombria).

#### <span id="page-15-3"></span><span id="page-15-2"></span><span id="page-15-1"></span>**Para definir o Ponto de meio pedal:**

Mantendo pressionado [PIANO/VOICE], pressione uma das teclas entre A#4–E5. Esta operação define o nível de pressão do pedal de sustentação que aplica o efeito de meio pedal. Quanto menor o valor, mais superficial será o ponto de meio pedal. Quanto maior o valor, mais profundo será o ponto de meio pedal.

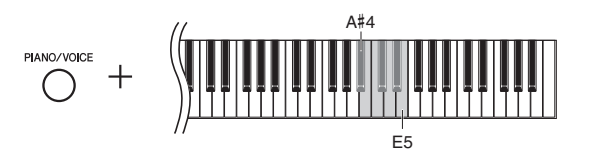

#### **Pedal de Sustentação Responsivo GP**

Este pedal especial foi projetado para fornecer uma resposta tátil aprimorada e, quando pressionado, dar uma sensação muito mais parecida com a de um piano de cauda de verdade. Ele facilita a experiência física do ponto de meio pedal e aplica o efeito de meio pedal mais facilmente que outros pedais.

#### **Pedal tonal (central)**

Pressionar este pedal ao segurar as teclas sustentará as teclas pressionadas (como se o pedal de sustentação tivesse sido pressionado), mas todas as notas tocadas depois não serão sustentadas. Isto possibilita sustentar um acorde, por exemplo, enquanto outras teclas são tocadas em stacato.

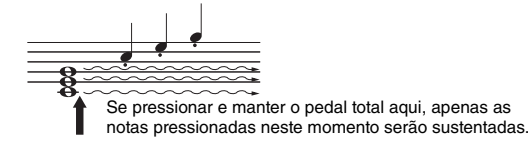

#### **Pedal una corda (esquerdo)**

Pressionar este pedal diminuirá o volume e alterará ligeiramente o timbre das notas. As teclas tocadas antes de pressionar este pedal não são afetadas.

<span id="page-15-6"></span>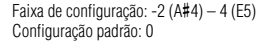

#### **OBSERVAÇÃO**

Enquanto o pedal tonal é mantido pressionado, as vozes de [Organ](#page-16-6) (números no visor de 12 a 14; [página 17\)](#page-16-5) e de [Piano + Strings](#page-16-7) (número 15 no visor) soam continuamente sem enfraquecer depois que você solta as teclas.

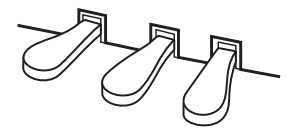

# <span id="page-16-9"></span><span id="page-16-1"></span><span id="page-16-0"></span>Operações básicas e outras informações

## <span id="page-16-3"></span><span id="page-16-2"></span>Seleção de uma voz

#### <span id="page-16-4"></span>**Para selecionar a voz CFX Grand:**

Basta pressionar [PIANO/VOICE]. "1" será exibido no visor.

#### **Para selecionar uma voz diferente:**

Mantendo pressionado [PIANO/VOICE], pressione [+] ou [-]. Pressionar os botões das 15 vozes em ordem numérica, conforme indicado na Lista de vozes abaixo.

#### <span id="page-16-8"></span><span id="page-16-5"></span>**Lista de vozes**

<span id="page-16-7"></span><span id="page-16-6"></span>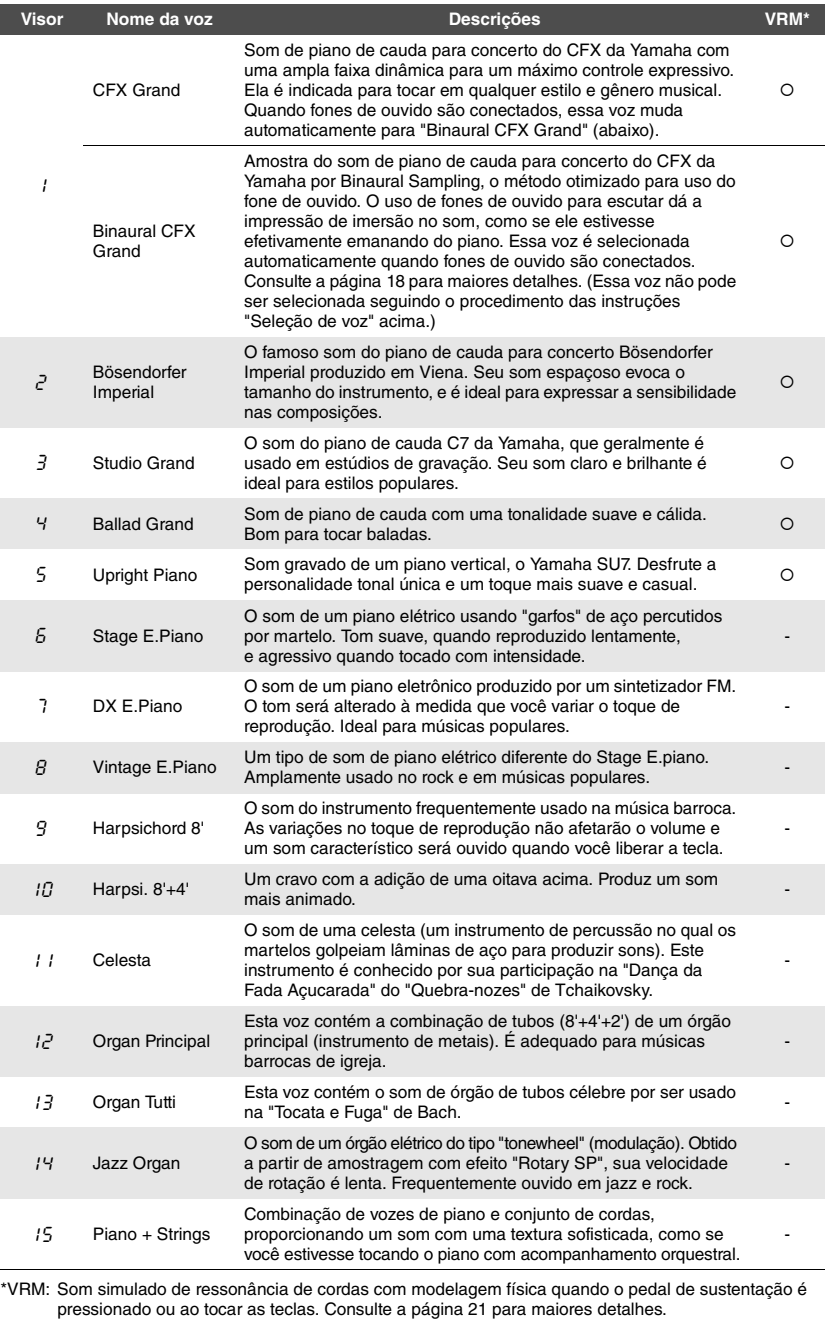

#### **OBSERVAÇÃO**

Para compreender as características das diversas vozes, ouça as músicas demo de cada voz ([página 18\)](#page-17-2).

## <span id="page-17-5"></span><span id="page-17-0"></span>Como ouvir as músicas de demonstração de vozes

Músicas de demonstração demonstram com eficácia as vozes deste instrumento.

<span id="page-17-4"></span>1 **Selecione a voz da música de demonstração que você deseja ouvir.**

## <span id="page-17-1"></span>2 **Pressione [DEMO/SONG].**

A música de demonstração da voz selecionada na etapa 1 inicia.

#### **Para mudar a música de demonstração durante a reprodução:**  Pressione [+] ou [-].

**Para ajustar o tempo da reprodução:** 

Mantendo pressionado [METRONOME], pressione [+] ou [-].

#### **Para pausar a reprodução:**

Durante a reprodução, pressione [>/II] (Play/Pause) para pausar a reprodução. Pressioná-lo mais uma vez reinicia a reprodução da música de demonstração a partir da posição atual.

## <span id="page-17-6"></span>3 **Pressione [DEMO/SONG] novamente para interromper a reprodução.**

#### <span id="page-17-3"></span><span id="page-17-2"></span>**Lista de músicas de demonstração**

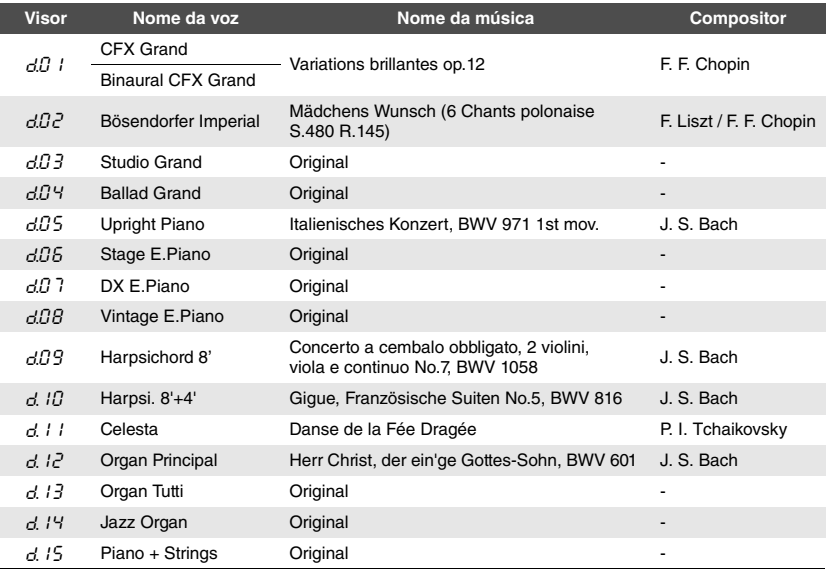

As músicas d.03, d.04, d.06, d.08 e d.13-d.15 são peças originais da Yamaha (©2017 Yamaha Corporation).

**OBSERVAÇÃO** Você pode tocar o teclado junto com a música de demonstração.

#### **OBSERVAÇÃO**

Nenhum dado MIDI será produzido durante a reprodução de demonstração de voz.

#### **OBSERVAÇÃO**

A voz Binaural CFX Grand é selecionada automaticamente quando você seleciona CFX Grand e fones de ouvido estão conectados. Consulte a "Lista de vozes" na [página 17](#page-16-8) para saber os detalhes.

## <span id="page-18-5"></span><span id="page-18-1"></span><span id="page-18-0"></span>Utilização do metrônomo

O recurso do metrônomo é conveniente para praticar com um tempo preciso.

#### 1 **Pressione [METRONOME] para iniciar o metrônomo.**

Durante a execução do metrônomo, um ponto do lado direito do visor LED e a lâmpada do botão do metrônomo piscam de acordo com o tempo.

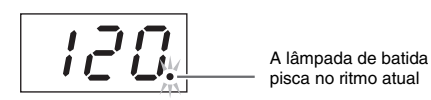

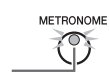

## 2 **Pressione [METRONOME] novamente para interromper o metrônomo.**

## <span id="page-18-4"></span><span id="page-18-2"></span>**Seleção da batida**

Mantendo pressionado [METRONOME], pressione uma das teclas de C3 a F3. O valor selecionado é exibido no visor enquanto ambos os controles forem pressionados.

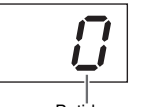

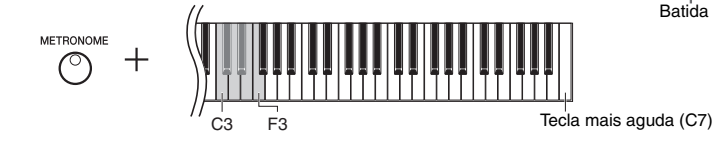

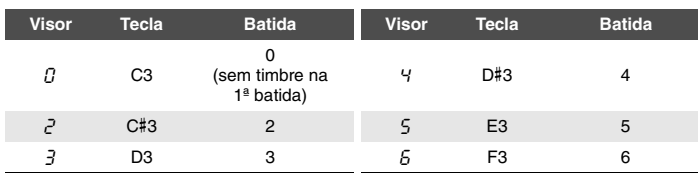

Apenas a primeira batida é acentuada com uma campainha quando definida a um valor diferente de 0.

## <span id="page-18-6"></span><span id="page-18-3"></span>**Ajuste do volume do metrônomo**

Mantendo pressionado [METRONOME], pressione uma das teclas de C1 a G2 para ajustar o volume. O valor especificado é exibido no visor enquanto ambos os controles forem pressionados.

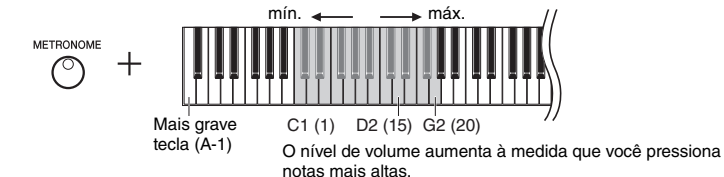

Configuração padrão: 0 (sem timbre na 1ª batida)

#### **OBSERVAÇÃO**

<span id="page-18-7"></span>A batida do metrônomo volta à configuração padrão quando o instrumento é desligado.

<span id="page-18-8"></span>Faixa de configuração: 1-20 Configuração padrão: 15

## <span id="page-19-5"></span><span id="page-19-0"></span>Ajuste do tempo

O tempo do metrônomo pode ser ajustado. Você também pode ajustar o tempo de reprodução da música MIDI ([página 25\)](#page-24-3), bem como a velocidade de reprodução de uma música [\(página 25\)](#page-24-2) enquanto elas são tocadas.

#### <span id="page-19-3"></span>**Para aumentar ou diminuir o valor em 1:**

Mantendo pressionado [METRONOME], pressione [+] (ou a tecla C#5) para aumentar ou [-] (ou a tecla B4) para diminuir. Enquanto apenas o metrônomo estiver tocando, basta pressionar [+] e [-] para alterar o tempo do metrônomo.

#### **Para aumentar ou diminuir o valor em 10:**

Mantendo pressionado [METRONOME], pressione a tecla D5 para aumentar ou A#4 para reduzir.

#### **Para restaurar o padrão do valor:**

Mantendo pressionado [METRONOME], pressione a tecla C5 ou pressione [+] e [-] simultaneamente. Enquanto apenas o metrônomo estiver tocando, basta pressionar [+] e [-] simultaneamente para restaurar o tempo padrão do metrônomo.

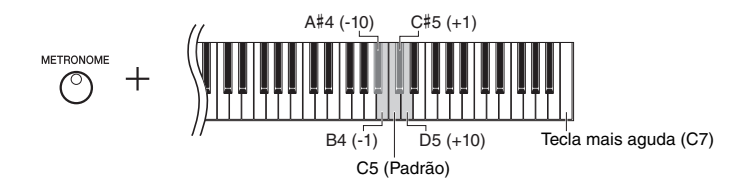

#### **OBSERVAÇÃO**

O ajuste o tempo do metrônomo não pode ser feito durante a reprodução das músicas ([página 25](#page-24-2)).

#### **Metrônomo**

Faixa de configuração: 5 a 500 batidas por minuto Configuração padrão: 120

#### **Música MIDI**

Faixa de configuração: 5 a 500 batidas por minuto Configuração normal: Depende da seleção de Música

#### **Música de áudio**

Faixa de configuração: de 75% a 125% Configuração normal: 100%

#### **OBSERVAÇÃO**

<span id="page-19-6"></span>O tempo do metrônomo volta à configuração padrão quando o instrumento é desligado.

## <span id="page-19-4"></span><span id="page-19-2"></span><span id="page-19-1"></span>Alteração da sensibilidade ao toque

É possível especificar a sensibilidade ao toque (como o som responde à maneira que as teclas são pressionadas).

Mantendo pressionado [PIANO/VOICE], pressione uma das teclas de A6 a C7. A sensibilidade ao toque selecionada é exibida no visor enquanto ambos os controles forem pressionados.

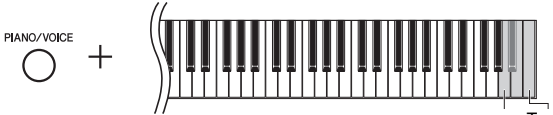

A6 Tecla mais aguda (C7)

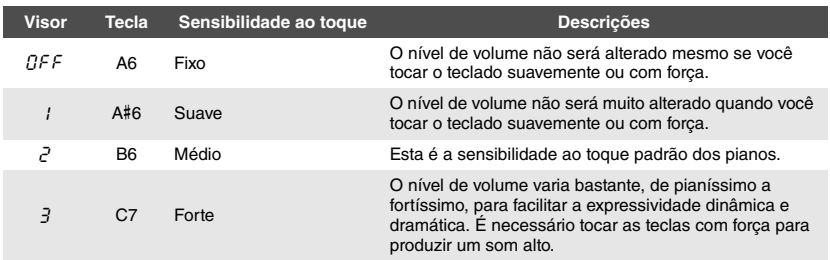

Configuração padrão: 2 (Média)

#### **OBSERVAÇÃO**

O tipo de toque volta à configuração padrão quando o instrumento é desligado.

#### **OBSERVAÇÃO**

<span id="page-19-7"></span>Esta configuração não altera o peso do teclado, apenas a resposta.

## <span id="page-20-8"></span><span id="page-20-1"></span><span id="page-20-0"></span>Reprodução de vozes VRM com ressonância realista aprimorada

<span id="page-20-3"></span>Em um piano acústico, se o pedal de sustentação for pressionado e uma tecla for tocada, não é apenas a corda da tecla pressionada vibra, mas também outras cordas e a caixa de ressonância e cada uma influencia a outra, criando uma ressonância rica e vibrante, sustentada e ampliada. A tecnologia VRM (Virtual Resonance Modeling, Modelagem de ressonância virtual) do NU1X reproduz fielmente a complexa interação da ressonância da corda e da caixa de ressonância, usando um instrumento musical virtual (modelagem física) e faz com que o som seja mais semelhante a um piano acústico real. Como uma ressonância imediata é criada no momento de acordo com o estado do teclado ou do pedal, é possível variar o som expressivamente, alterando o momento de pressionar as teclas, e o momento e a intensidade ao pressionar o pedal.

A configuração padrão dessa função é ligada. Basta selecionar uma voz VRM ([página 17](#page-16-2)), e você pode curtir o efeito VRM. Você pode ligar ou desligar a função VRM e ajustar a profundidade.

#### <span id="page-20-2"></span>**Como ligar ou desligar a função VRM**

Mantendo pressionado [PIANO/VOICE], pressione a tecla C0 repetidamente (se necessário).

<span id="page-20-12"></span><span id="page-20-11"></span>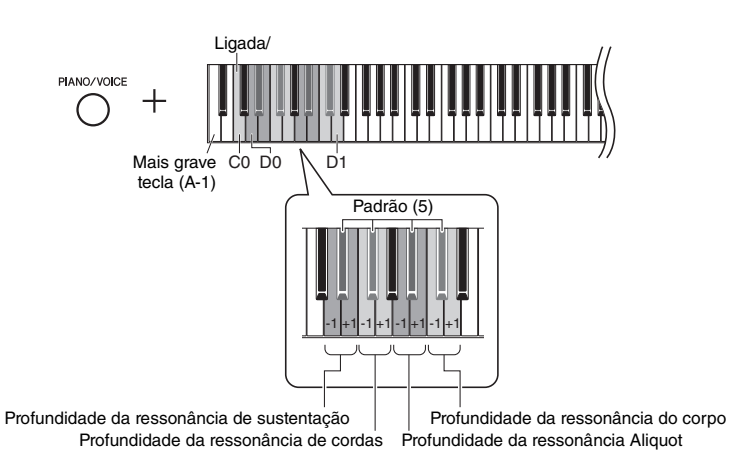

#### <span id="page-20-6"></span><span id="page-20-5"></span>**Ajuste da profundidade do efeito VRM**

Mantendo pressionado [PIANO/VOICE], pressione uma das teclas nas faixas de D0–D1. Durante a operação, o valor especificado é mostrado no visor.

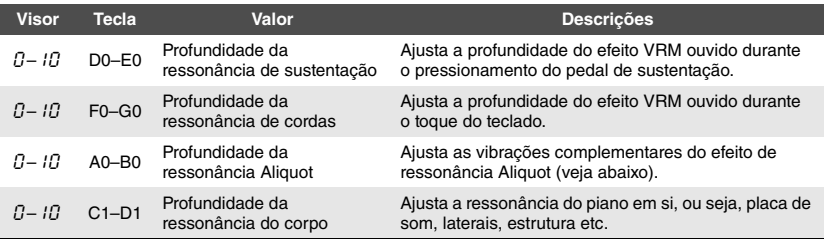

#### **O que é Aliquot?**

Aliquot é um método de instalação de cordas em pianos que usa cordas extras não golpeadas nas oitavas superiores para realçar a sonoridade. Essas cordas vibram complementarmente com as outras cordas em um piano acústico, ressoando com sobretons e conferindo riqueza, cor e brilho complexos ao som. Como não têm sustentação, elas continuarão soando mesmo depois que você levantar as mãos do teclado. <span id="page-20-10"></span><span id="page-20-7"></span><span id="page-20-4"></span>Faixa de configuração: 0-10 Configuração padrão: 5

Faixa de configuração: 0-10 Configuração padrão: 5

Faixa de configuração: 0-10 Configuração padrão: 5

Faixa de configuração: 0-10 Configuração padrão: 5

#### **OBSERVAÇÃO**

<span id="page-20-9"></span>A profundidade do efeito VRM volta à configuração padrão quando o instrumento é desligado.

## <span id="page-21-1"></span><span id="page-21-0"></span>Aprimoramento do som com Reverb

O efeito Reverb simula a reverberação natural de uma sala de concertos.

#### **Como ligar ou desligar o Reverb**

Pressione [REVERB] repetidamente (conforme necessário).

<span id="page-21-2"></span>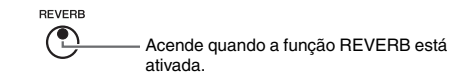

#### **Ajuste da profundidade do Reverb**

Mantendo pressionado [REVERB], pressione [+] ou [-]. O valor atual é exibido no visor enquanto ambos os controles forem pressionados.

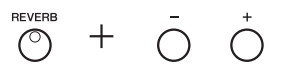

Para restaurar o valor padrão, pressione [-] e [+] simultaneamente mantendo pressionado [REVERB].

Faixa de configuração: 1-20 Configuração padrão: Depende da voz selecionada

#### **OBSERVAÇÃO**

A profundidade de reverberação volta à configuração padrão quando o instrumento é desligado.

#### **OBSERVAÇÃO**

Manter pressionado [REVERB] exibe o valor de profundidade da reverberação no visor.

## <span id="page-22-0"></span>Transposição da afinação em semitons

É possível mudar a altura (inflexão da altura) de todo o teclado para cima ou para baixo em semitons, para facilitar a reprodução em formulas de compasso difíceis, e para permitir corresponder facilmente a inflexão do teclado ao timbre de um cantor ou outros instrumentos. Por exemplo, se "+5" for selecionado, tocar a tecla C produz a altura de F, permitindo tocar uma música em Fá maior como se estivesse em C maior.

#### <span id="page-22-5"></span><span id="page-22-2"></span>**Para transpor a afinação para baixo:**

Mantendo pressionado [FUNCTION], pressione uma tecla entre F#2 (-6) e B2 (-1).

#### **Para transpor a altura para cima:**

Mantendo pressionado [FUNCTION], pressione uma tecla entre  $C#3 (+1)$  e  $F#3 (+6)$ .

#### **Para restaurar a afinação original:**

**FLINCTION** 

Mantendo pressionado [FUNCTION], pressione a tecla C3.

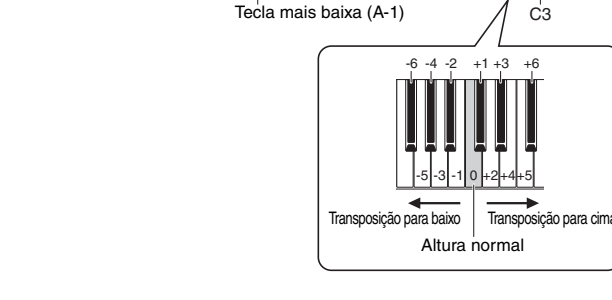

O valor especificado é exibido no visor.

## <span id="page-22-3"></span><span id="page-22-1"></span>Ajuste de afinação

Você pode ajustar a altura de todo o instrumento. Esta função é útil quando você toca o instrumento junto com outros instrumentos ou com música gravada.

C3

 $F#2$ 

Durante a operação descrita abaixo, você pode verificar o valor da afinação mostrado no visor. (Os centésimos foram omitidos.)

#### **Para aumentar (em incrementos de aproximadamente 0,2 Hz):**

Mantendo pressionado [FUNCTION], pressione [+]. A manutenção de ambos os botões pressionados mostra a configuração de afinação atual (Hz).

 **Para sintonizar a altura para baixo (em etapas de cerca de 0,2 Hz):** Mantendo pressionado [FUNCTION], pressione [-]. A manutenção de ambos os botões pressionados mostra a configuração de afinação atual (Hz).

#### **Para restaurar para a altura padrão:**

Mantendo pressionado [FUNCTION], pressione [+] e [-] simultaneamente. A manutenção de todos os três botões pressionados mostra a configuração de afinação atual (Hz).

Configuração padrão: 0 (Altura normal) Faixa de configuração: -6 – +6

#### **OBSERVAÇÃO**

O valor de transposição volta à configuração padrão quando o instrumento é desligado.

#### **OBSERVAÇÃO**

O valor de afinação é mantido mesmo quando o instrumento é desligado.

#### <span id="page-22-4"></span>**Hz (Hertz):**

Esta unidade de medida se refere à frequência de um som e representa o número de vezes em que uma onda sonora vibra por segundo.

<span id="page-22-6"></span>Faixa de configuração: 414.8–466.8Hz (=A3) Configuração padrão: 440,0Hz (=A3)

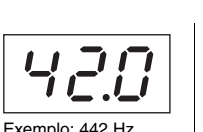

## <span id="page-23-1"></span><span id="page-23-0"></span>Definição da Sintonia de escala

É possível selecionar várias escalas para o instrumento. Equal Temperament (Disposição igual) é a escala de sintonia mais comum para piano contemporâneo. Entretanto, a história conheceu diversas outras escalas, muitas das quais servem como base para certos gêneros musicais. Este recurso permite experimentar as sintonias destes gêneros.

#### **Seleção de uma escala**

Mantendo pressionado [FUNCTION], pressione uma das teclas C5–F#5. Manter os dois controles pressionados exibe o valor atual no visor.

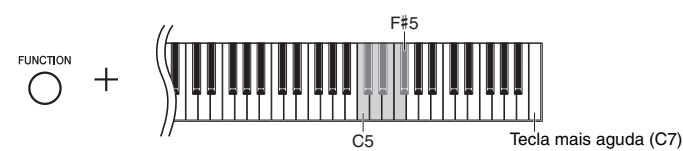

Configuração padrão: 1 (Igual)

#### **OBSERVAÇÃO**

A escala volta à configuração padrão quando o instrumento é desligado.

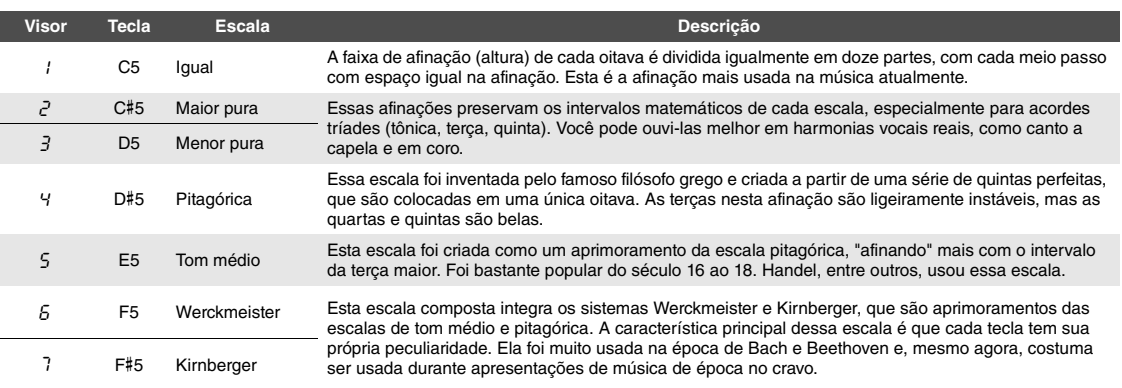

### <span id="page-23-2"></span>**Seleção da nota principal**

Para as escalas 2 e 3 em especial, você deve especificar a tecla que deseja tocar (nota principal). Mantendo pressionado [FUNCTION], pressione uma das teclas de C4 a B4. Manter os dois controles pressionados exibe o valor atual no visor.

<span id="page-23-3"></span>Configuração padrão: C

#### **OBSERVAÇÃO**

<span id="page-23-4"></span>A nota principal volta à configuração padrão quando o instrumento é desligado.

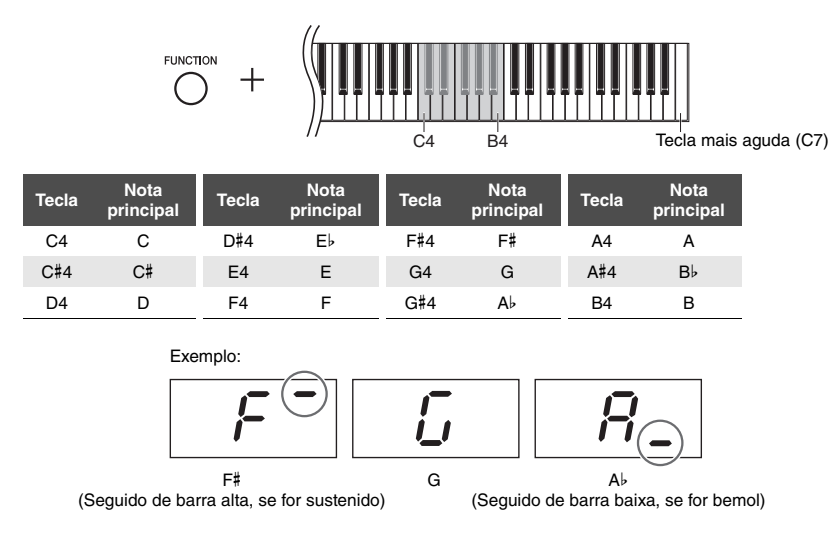

# <span id="page-24-12"></span><span id="page-24-8"></span><span id="page-24-2"></span>Reprodução de músicas

<span id="page-24-9"></span><span id="page-24-0"></span>Este instrumento pode reproduzir músicas na memória interna ou em uma unidade flash USB conectada ao terminal [USB TO DEVICE]. Dois tipos de músicas podem ser reproduzidos: Músicas MIDI e músicas de áudio

<span id="page-24-6"></span>**Formatos de dados de música que podem ser reproduzidos**

<span id="page-24-3"></span>

| Músicas              | Músicas MIDI<br>Uma música MIDI é composta por dados da interpretação ao<br>teclado (como quais teclas foram tocadas e qual intensidade<br>foi usada), mas não é uma gravação do som real. As<br>informações da apresentação se referem às teclas que são<br>tocadas, com que duração e com que intensidade, como em<br>uma partitura musical. Com base nas informações da<br>interpretação gravada, o gerador de tons (do pinano digital,<br>etc.) produz o som correspondente. Uma música MIDI usa<br>uma pequena quantia de capacidade de dados em<br>comparação a uma gravação de áudio. | Músicas<br>Música é uma gravação do som apresentado propriamente<br>dito. Esses dados são gravados da mesma forma que fitas<br>cassete ou com gravadores de voz etc. Esses dados podem<br>ser reproduzidos com um aparelho de música portátil etc., o<br>que permite que outras pessoas ouçam facilmente a sua<br>apresentação. |
|----------------------|----------------------------------------------------------------------------------------------------|----------------------------------------------------------------------------------------------------|
| Formatos de<br>dados | Formatos SMF (arquivo MIDI padrão) 0 e 1<br>Um dos formatos MIDI mais comuns e amplamente<br>compatíveis usados para armazenar dados sequenciais.<br>As músicas MIDI gravadas neste instrumento são salvas em<br>formato SMF 0.                                                                                                    | Formato WAV (.wav)<br>Formato de arquivo de áudio comumente usado por<br>computadores. Este instrumento pode reproduzir arquivos<br>WAV estéreo em 44,1 kHz/16bits. As músicas de áudio<br>gravadas neste instrumento são salvas nesse formato.                                                                                 |
| Extensão             | .MID                                                                                                    | .WAV                                                                                                    |

#### **OBSERVAÇÃO**

Ao reproduzir músicas MIDI contendo vozes incompatíveis com este instrumento, como músicas XG ou GM, as vozes podem não soar conforme a intenção original. Além disso, os dados de música dos canais MIDI 3–16 não podem ser reproduzidos, pois esse instrumento pode reconhecer apenas canais MIDI 1 e 2. É por isso que você só deve reproduzir músicas que tenham dados apenas de canais MIDI 1–2, aos quais a apresentação do piano está atribuída.

## <span id="page-24-1"></span>Músicas compatíveis com este instrumento

#### <span id="page-24-7"></span><span id="page-24-4"></span>**Lista de categorias musicais** (XX indica numerais.)

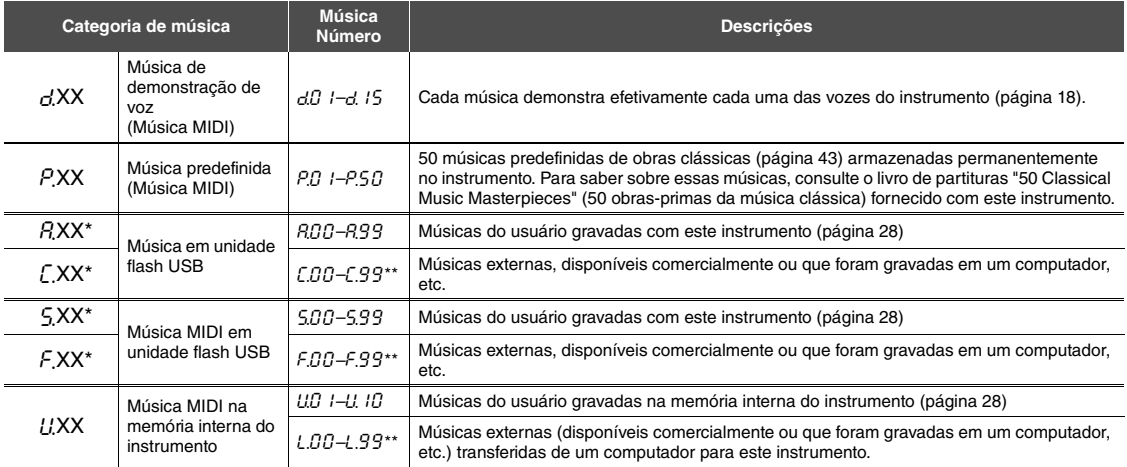

\* Mostrado apenas quando uma unidade flash USB está conectada.

\*\* Quando não existem dados, o número da música não é exibido.

#### <span id="page-24-11"></span><span id="page-24-10"></span><span id="page-24-5"></span>**Músicas do usuário e músicas externas**

As músicas gravadas por este instrumento são chamadas de "Músicas do usuário" e as músicas criadas de outra maneira ou em outros instrumentos são chamadas de "Músicas externas". Em unidade flash USB, as músicas na pasta USER FILES são tratadas como músicas do usuário, e as músicas em um local diferente da pasta USER FILES são tratadas como músicas externas. Quando você grava uma música em uma unidade flash USB, uma pasta USER FILES é criada automaticamente, e a música do usuário resultante será salva nesta pasta.

## <span id="page-25-1"></span><span id="page-25-0"></span>Reprodução de músicas

<span id="page-25-4"></span>**Para reproduzir uma música em uma unidade flash USB:** Leia "[Sobre dispositivos USB"](#page-30-2) [\(página 31](#page-30-2)), conecte a unidade flash USB ao terminal [USB TO DEVICE] e siga as instruções abaixo.

<span id="page-25-2"></span>1 **Mantendo pressionado [DEMO/SONG], pressione [+] para selecionar a categoria de música desejada ([página 25](#page-24-4)).** 

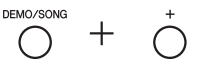

- 2 **Pressione [+] ou [-] para selecionar o número de música específico (consulte "Lista de categorias de música" na [página 25\)](#page-24-4) ou "\*.**rd**" (aleatório) ou "\*.**AL**"(tudo).**
	- **Número de música ...Reproduz somente a música selecionada.**
	- **\*.**rd **...........................Reproduz as músicas deste tipo**
	- **continuamente em ordem aleatória. \*.**AL **...........................Reproduz todas as músicas deste tipo**

**continuamente em ordem sequencial.** O asterisco (\*) indica designações " $P$ ", " $P$ ", " $E$ ", " $5$ ", " $F$ " ou " $U$ " no visor.

## <span id="page-25-3"></span>3 **Pressione [**>**/**o**] (Play/Pause) para iniciar a reprodução.**

Durante a reprodução, o número do compasso atual (para músicas MIDI) ou o tempo de reprodução (para músicas) é mostrado no visor.

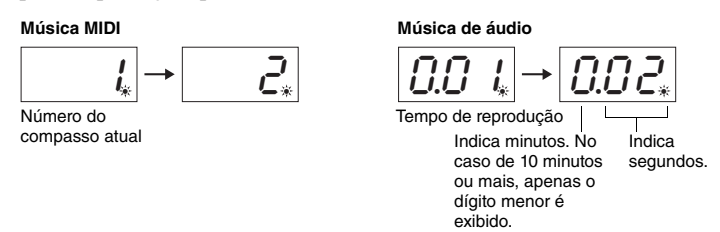

Para obter informações sobre operações como Pausa, Retrocesso, Avanço rápido etc., consulte ["Operações relacionadas à reprodução](#page-26-0)" na [página 27](#page-26-0).

## 4 **Pressione [DEMO/SONG] para interromper a reprodução.**

Se um número de música específico for selecionado na etapa 2 acima, a reprodução será interrompida automaticamente quando a música terminar.

#### **OBSERVAÇÃO**

As categorias de música serão exibidas no visor na seguinte ordem:  $d$ .XX  $\rightarrow$  P.XX  $\rightarrow$  (A.XX)  $\rightarrow$  (C.XX)  $\rightarrow$  $(S.XX) \rightarrow (F.XX) \rightarrow U.XX \rightarrow d.XX$  etc.

**OBSERVAÇÃO**

"A.XX", "C.XX", "S.XX" e "F.XX" só são mostrados quando a unidade flash USB está conectada.

#### **OBSERVAÇÃO**

Indicações de música como "F.00" e " $\mathcal{L}$  . $\mathcal{Q}$  $\mathcal{Q}$ " talvez não sejam exibidas logo depois, dependendo da quantidade de pastas na unidade flash USB.

#### **OBSERVAÇÃO**

Este instrumento pode selecionar ou reproduzir músicas salvas somente no primeiro, segundo ou terceiro nível hierárquico de pastas. Para obter detalhes, consulte a [página 32.](#page-31-1)

#### **OBSERVAÇÃO**

Durante a reprodução de uma música de demonstração, não é possível selecionar "\*.rd" ou "\*.AL".

#### **OBSERVAÇÃO**

- Durante a reprodução da música de demonstração, o número do compasso atual não é mostrado no visor.
- É possível tocar o teclado junto com a reprodução de uma música.
- O metrônomo pode ser usado durante a reprodução. Quando a reprodução é interrompida, o metrônomo é interrompido automaticamente.
- Ao reproduzir músicas externas em uma unidade flash USB, a reprodução real é feita em ordem numérica ou alfabética de acordo com os títulos das músicas.

## <span id="page-26-0"></span>Operações relacionadas à reprodução

#### <span id="page-26-8"></span>**Ajuste do tempo (música MIDI) ou da velocidade de reprodução (música de áudio)**

Você pode alterar o tempo de reprodução da música MIDI. Você também pode ajustar o tempo de reprodução de uma música durante a execução.

Mantendo pressionado [METRONOME], pressione [+] / [-] ou a tecla C#5/B4 para aumentar ou diminuir o valor. Para restaurar o padrão do valor, pressione [+] e [-] simultaneamente, ao mesmo tempo em que mantém pressionado [METRONOME]. Para obter detalhes, consulte a [página 20.](#page-19-0)

#### <span id="page-26-10"></span><span id="page-26-2"></span>**Ajuste do volume (somente com músicas de áudio)**

O nível de volume deste instrumento pode ser consideravelmente diferente de uma música de áudio comercialmente disponível ou uma gravada em outro dispositivo. Para ajustar o volume da música de áudio, mantenha pressionado [DEMO/SONG] e pressione uma das teclas de C1–G2.

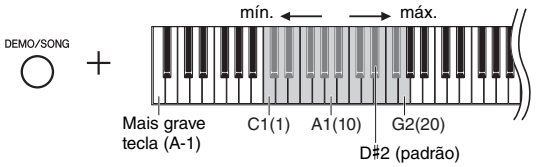

Quanto maior a tecla, mais alto o volume.

#### <span id="page-26-6"></span>**Pausa**

Durante a reprodução, pressione [>/II] para pausar a reprodução. O visor também será pausado e a lâmpada [ $\blacktriangleright$ / $\blacktriangle$ ] irá piscar. Pressioná-lo mais uma vez reinicia a reprodução da música a partir da posição atual.

#### <span id="page-26-7"></span><span id="page-26-4"></span>**Retrocesso/Avanço rápido**

Durante a reprodução, pressione [+] ou [-] para voltar ou avançar pelos compassos. Pressionar um desses botões uma vez avança/retrocede um compasso nas músicas MIDI ou um segundo nas músicas.

#### **Voltando para o início da música**

Durante a reprodução, pressione [+] ou [-] simultaneamente para voltar para o início da música.

#### <span id="page-26-5"></span><span id="page-26-3"></span><span id="page-26-1"></span>**Definição do código de caracteres**

Tecla mais baixa (A-1)

Se a música não puder ser selecionada, pode ser necessário selecionar o código de caracteres apropriado das duas definições seguintes.

#### **Internacional**

Para reproduzir músicas com nomes usando caracteres europeus (incluindo marcações de trema ou diacríticas). Para selecionar isto, desligue a unidade mantendo pressionadas as Teclas A-1 e A#-1.

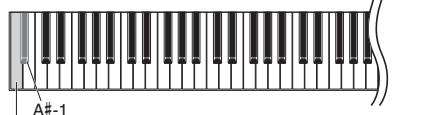

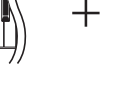

#### **Japonês**

Para reproduzir músicas com nomes usando caracteres japoneses. Para selecionar isto, desligue a unidade mantendo pressionadas as teclas A-1 e B-1.

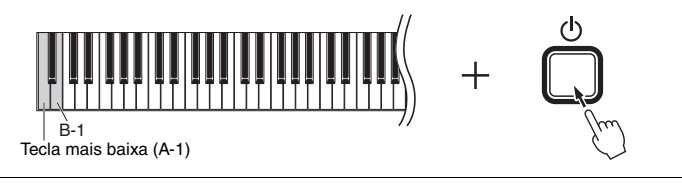

#### **Música MIDI**

<span id="page-26-9"></span>Faixa de configuração: 5 a 500 batidas por minuto Configuração padrão: Depende da música selecionada

**Música de áudio** Faixa de configuração: de 75% a 125% Configuração padrão: 100%

Faixa de configuração: 1-20 Configuração padrão: 16

#### **OBSERVAÇÃO**

Durante a reprodução de músicas de demonstração, as operações de retrocesso/ avanço rápido ou o retorno ao início da música não podem ser feitos.

Faixa de configuração: JA (Japonês) / Int (Internacional)

<span id="page-26-11"></span>Configuração padrão: Int

# <span id="page-27-0"></span>Gravação da apresentação

<span id="page-27-1"></span>Este instrumento permite que gravar a sua interpretação através de um dos dois seguintes métodos. A interpretação gravada pode ser reproduzida como uma música do usuário.

#### <span id="page-27-6"></span>**Gravação MIDI**

Com esse método, as apresentações no teclado são gravadas e salvas na memória interna do instrumento ou na unidade flash USB como uma música MIDI (por meio do formato SMF 0). Até 10 músicas podem ser gravadas no instrumento, embora seja possível gravar mais na unidade flash USB (consulte abaixo).

#### <span id="page-27-5"></span><span id="page-27-3"></span>**Gravação de áudio**

Com esse método, as apresentações no teclado são gravadas e salvas na unidade flash USB como uma música em formato WAV estéreo de resolução com qualidade de CD normal. A música de áudio salva pode ser transmitida para leitores de música portáteis e depois ser reproduzida. O tempo gravável varia de acordo com a capacidade da unidade flash USB.

## 1 **Conecte uma unidade flash USB ao terminal [USB TO DEVICE].**

#### **Quando a unidade flash USB é necessária?**

As músicas MIDI podem ser salvas na memória interna deste instrumento ou na unidade flash USB, e as músicas podem ser salvas apenas na unidade flash USB. Conforme necessário, prepare uma unidade flash USB consultando "[Sobre](#page-30-2)  [dispositivos USB](#page-30-2)" [\(página 31\)](#page-30-2).

#### <span id="page-27-2"></span>2 **Selecione o método de gravação. Para fazer uma gravação MIDI:**

Mantendo pressionado [DEMO/SONG], pressione [+] ou [-] até "U.\*\*" (para salvar dados no instrumento) ou "5.\*\*" (para salvar dados na unidade flash USB) ser mostrado no visor.

#### **Para fazer uma gravação de áudio:**

Mantendo pressionado [DEMO/SONG], pressione  $[+]$  ou  $[$ - $]$  até " $\mathbb{R}^{***}$ " (para salvar dados na unidade flash USB) ser mostrado no visor.

 $\overline{\bigcirc}^{\text{EMO/SONG}}$  +  $\overline{\bigcirc}$   $\overline{\bigcirc}$ 

## <span id="page-27-4"></span>3 **Pressione [+] ou [-] para selecionar o número de uma música.**

- IIII. I-II. III. ...... Música do usuário neste instrumento (música MIDI)
- 5.00–5.99 ...... Música do usuário na unidade flash USB (música MIDI)
- A.00–A.99 ...... Música do usuário na unidade flash USB (música)

#### **Quando a música selecionada contiver dados já gravados:**

Você pode confirmar verificando o visor.

**Quando uma música contém dados: Quando uma música não contém dados:**

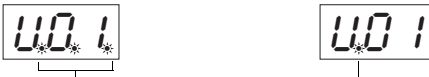

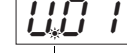

Três pontos acendem. Apenas o ponto totalmente à esquerda acende.

#### *AVISO*

**Quando a música contiver dados, lembre que gravar novos dados excluirá os dados existentes.** 

#### **OBSERVAÇÃO**

Caso alguma mensagem apareça no visor ao conectar a unidade flash USB ao instrumento, consulte "Lista de mensagens" na [página 41](#page-40-2).

#### **OBSERVAÇÃO**

Se criar uma gravação de áudio usando fones de ouvido e reproduzir essa música gravada pelos alto-falantes, você deverá definir "Binaural sampling/Stereophonic Optimizer" como "OFF". Consulte a [página 15](#page-14-0) para maiores detalhes.

#### **OBSERVAÇÃO**

Não é possível converter músicas gravadas com a Gravação MIDI em músicas de áudio.

#### **OBSERVAÇÃO**

O modo Record não pode ser acessado nas seguintes situações:

- Durante a reprodução da música ([página 26](#page-25-1))
- Durante operações de gerenciamento de arquivos, como Copiar ([página 33](#page-32-1)), Excluir ([página 30](#page-29-0)) e Formatar ([página 32](#page-31-0))

#### 4 **Selecione uma voz ([página 17](#page-16-2)) e outros parâmetros, como batida [\(página 19\)](#page-18-2) para gravação.**

## <span id="page-28-2"></span><span id="page-28-0"></span>5 **Pressione [REC] para ativar o modo Gravar.**

A lâmpada [REC] acende e a lâmpada [ $\blacktriangleright$ /II] (Play/Pause) pisca de acordo com o tempo atual.

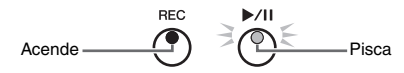

Para sair do modo Record, pressione [REC] novamente.

#### 6 **Inicie a gravação.**

Toque uma nota no teclado ou pressione [ $\blacktriangleright$ /II] para iniciar a gravação.

#### **Com gravação MIDI:**

Durante a gravação, o número do compasso atual é mostrado no visor.

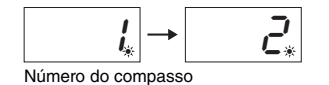

#### **Com gravação de áudio:**

Ao gravar, o tempo decorrido é mostrado no visor.

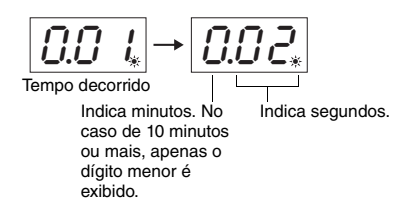

## <span id="page-28-3"></span><span id="page-28-1"></span>7 **Pressione [REC] ou [**>**/**o**] para interromper a gravação.**

Traços serão exibidos no visor sucessivamente indicando que os dados gravados estão sendo salvos. Depois que os dados forem salvos, uma mensagem " $\epsilon_{0}$ " será exibida no visor por três segundos, indicando que o sistema saiu do modo Gravar.

#### *AVISO*

**Enquanto traços forem exibidos no visor seguidamente, jamais desligue o instrumento nem desconecte a unidade flash USB. Caso contrário, todos os dados de música do instrumento poderão ser excluídos, incluindo as músicas externas ([página 25\)](#page-24-4).** 

## 8 **Pressione [**>**/**o**] para reproduzir a música gravada.**

Para interromper a reprodução, pressione [DEMO/SONG].

Para obter informações sobre operações como Pausa, Retrocesso, Avanço rápido etc., consulte ["Operações relacionadas à reprodução](#page-26-0)" na [página 27](#page-26-0).

**Ao ativar o modo Gravar (pressionar [REC]) sem selecionar um número de música** Sua apresentação será gravada na música selecionada quando você pressionar REC

#### *AVISO*

**Quando a música contiver dados, lembre que gravar novos dados excluirá os dados existentes.**

Se uma das seguintes músicas ([página 25](#page-24-5)) for selecionada, sua apresentação será gravada em uma música do usuário [\(página 25](#page-24-5)) como indicado.

• Música de áudio externa "C.XX" ....................................................................... Gravada em "A.XX".

- Música MIDI externa na unidade flash USB "F.XX" ........................................ Gravada no "S.XX".
- Música MIDI externa na memória interna do instrumento "L.XX"................... Gravada em "U.XX".
- Música de demonstração de voz "d.XX", Música predefinida "P.XX"............. Gravada em "U.XX".

Em seguida, o número da música como destino de gravação será o menor número de música (sem dados) em cada categoria de música, "A", "S" e "U".

Se não houver música do usuário vazia, "R.O.O.", "S.O.O." ou "U.O. 1." será o alvo de gravação.

#### **Uso do metrônomo**

Você pode usar o metrônomo ao gravar, mas o som do metrônomo não será gravado.

#### **Se o espaço na memória estiver se esgotando:**

Uma mensagem " $\epsilon_{D}P$ " ou " $FUL$ " será exibida no visor após o pressionamento de [REC]. Se " $E_0P$ " for exibido, você poderá começar a gravar. No entanto, lembre-se de que os dados da apresentação talvez não tenham sido salvos corretamente ou a gravação poderá ser interrompida automaticamente. Se " $FUL$ " for exibido, você não poderá começar a gravar. É recomendável primeiro remover qualquer arquivo desnecessário ([página 30\)](#page-29-0) para garantir uma capacidade de memória suficiente.

#### **OBSERVAÇÃO**

Na gravação de áudio, os sinais de áudio [AUX IN] também serão gravados.

#### **OBSERVAÇÃO**

Os dados de música do usuário gravados neste instrumento podem ser copiados em uma unidade flash USB. Consulte [página 33](#page-32-1).

## <span id="page-29-1"></span><span id="page-29-0"></span>Exclusão de um arquivo de música

Não é possível excluir uma música do usuário.

## 1 **Se necessário, conecte a unidade flash USB ao terminal [USB TO DEVICE].**

## 2 **Selecione a música a ser excluída.**

Para obter detalhes sobre como selecionar um arquivo de música, consulte [página 26](#page-25-1).

## 3 **Mantendo pressionado [FUNCTION], pressione [REC].**

<span id="page-29-2"></span>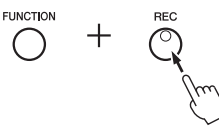

"dEL" é exibido no visor por certo tempo e, em seguida, " $\sigma$  Y" é exibido no visor. Se quiser cancelar esta operação, pressione [-].

#### 4 **Pressione [+] para executar a operação de exclusão.**

Traços são exibidos no visor seguidamente, indicando que a operação Excluir está em andamento. Quando a operação estiver concluída, "E nd" é exibido no visor.

#### *AVISO*

**Enquanto traços forem exibidos no visor seguidamente, jamais desligue o instrumento nem desconecte a unidade flash USB. Isso poderá não só corromper os dados de música a serem excluídos, mas também outros dados na memória interna ou na unidade flash USB.**

#### **OBSERVAÇÃO**

Caso alguma mensagem apareça no visor ao conectar a unidade flash USB ao instrumento, consulte "Lista de mensagens" na [página 41](#page-40-2).

#### **OBSERVAÇÃO**

A reprodução da música não estará disponível depois da execução da Etapa 3. Não se esqueça de confirmar a música a ser excluída antes de executar a Etapa 3.

#### **OBSERVAÇÃO**

Esta operação não é aplicável a músicas transferidas do computador para a memória interna do instrumento. Se quiser excluir esta música, use um computador.

# <span id="page-30-10"></span>Como usar unidades flash USB

<span id="page-30-1"></span>Com uma unidade flash USB conectada, você pode usar este instrumento para realizar as tarefas a seguir.

- **Formatação de uma unidade flash USB** .....................................[página 32](#page-31-0)
- **Como ouvir músicas armazenadas na unidade flash USB**.......[página 25](#page-24-0)
- **Gravação das apresentações na unidade flash USB** ................[página 28](#page-27-1)
- **Cópia de músicas de usuário gravadas no instrumento para a unidade flash USB**.............................................................[página 33](#page-32-1)

## <span id="page-30-8"></span><span id="page-30-2"></span><span id="page-30-0"></span>Sobre dispositivos USB

#### <span id="page-30-11"></span><span id="page-30-5"></span>**Precauções ao usar o terminal [USB TO DEVICE]**

#### Este instrumento possui um terminal [USB TO DEVICE] interno. Ao conectar um dispositivo USB ao terminal, certifique-se de manuseá-lo com cuidado. Siga as precauções importantes abaixo.

#### **OBSERVAÇÃO**

Para obter mais informações sobre como manusear dispositivos USB, consulte o Manual do Proprietário do dispositivo.

#### <span id="page-30-6"></span>**Dispositivos USB compatíveis**

- <span id="page-30-9"></span>• Unidade Flash USB
- <span id="page-30-7"></span>• Hub USB

• Adaptador de rede local sem fio USB (UD-WL01, que é incluído somente em algumas regiões) [\(página 38](#page-37-0)) Outros dispositivos USB como hub USB, teclado ou mouse do computador não podem ser usados. O instrumento não necessariamente dá suporte a todos os dispositivos USB disponíveis comercialmente. A Yamaha não pode garantir a operação de dispositivos USB que você adquirir. Antes de comprar um dispositivo USB a ser usado com este instrumento, visite a seguinte página da Web:

http://download.yamaha.com/

Embora dispositivos USB 2.0 a 3.0 possam ser usados neste instrumento, o tempo que demora para salvar ou carregar do dispositivo USB pode ser diferente, dependendo do tipo de dados ou do status do instrumento. Dispositivos USB 1.1 não podem ser usados neste instrumento.

#### *AVISO*

**A classificação do terminal [USB TO DEVICE] é de no máximo 5V/500mA. Não conecte dispositivos USB com tensão maior, pois isso pode danificar o instrumento.**

#### <span id="page-30-4"></span><span id="page-30-3"></span>**Conectando um dispositivo USB**

Quando conectar um dispositivo USB ao terminal USB TO DEVICE, verifique se você está usando o conector apropriado e se ele está conectado ao dispositivo na direção correta.

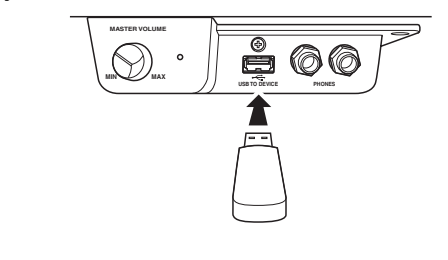

#### *AVISO*

- **Evite conectar ou desconectar o dispositivo USB durante a reprodução/gravação e operações de gerenciamento de arquivos (como salvar, copiar, excluir e formatar) ou no acesso ao dispositivo USB. Deixar de fazer isso pode causar o "congelamento" da operação do instrumento ou danos ao dispositivo USB e aos dados.**
- **Ao conectar e desconectar o dispositivo USB (e viceversa), aguarde alguns segundos entre as duas operações. • Não use extensões ao conectar um dispositivo USB.**

## **OBSERVAÇÃO**

Se quiser conectar dois ou três dispositivos ao mesmo tempo a um terminal, você deve usar um dispositivo de hub USB alimentado por barramento. Só é possível usar um único hub USB. Se for exibida uma mensagem de erro quando o hub USB estiver sendo usado, desconecte-o do instrumento, lique o instrumento e reconecte o hub.

#### **Utilização de uma unidade Flash USB**

Ao conectar o instrumento a uma unidade Flash USB, você pode salvar os dados criados no dispositivo conectado e também ler dados da unidade Flash USB conectada.

#### **Número de unidades flash USB que podem ser usadas**

Somente uma unidade flash USB pode ser conectada ao terminal [USB TO DEVICE].

(Se necessário, use um hub USB. Apenas uma unidade flash USB pode ser usada simultaneamente com instrumentos musicais, mesmo que haja um hub USB.)

#### **Formatação de uma unidade flash USB**

Você deve formatar a unidade Flash USB apenas com esse instrumento [\(página 32\)](#page-31-0). Uma unidade flash USB formatada em outro dispositivo talvez não funcione corretamente.

#### *AVISO*

**A operação de formatação substitui todos os dados existentes. Verifique se a unidade Flash USB que está sendo formatada não contém dados importantes.** 

#### **Para proteger os dados (proteção contra gravação)**

Para impedir que dados importantes sejam apagados acidentalmente, aplique a proteção contra gravação fornecida em cada unidade Flash USB. Caso você esteja salvando dados na unidade flash USB, desative a proteção contra gravação.

#### **Desligamento do instrumento**

Ao desligar o instrumento, certifique-se de que ele NÃO esteja acessando a unidade flash USB na reprodução/gravação ou no gerenciamento de arquivos (como durante as operações Salvar, Copiar, Excluir e Formatar). Deixar de fazer isso pode danificar a unidade flash USB e os dados.

- **OBSERVAÇÃO** • Ao excluir músicas na unidade flash USB, consulte [página 30.](#page-29-0)
	- As operações Formatar, Copiar e Excluir não podem ser feitas nas situações a seguir.
		- Durante a reprodução da música ([página 26](#page-25-1))
		- Modo Record ([página 29](#page-28-2))

## <span id="page-31-2"></span><span id="page-31-0"></span>Formatação da unidade flash USB

#### *AVISO*

**A execução da operação Formatar excluirá todos os dados na unidade flash USB. Antes de formatar, salve os dados importantes em um computador ou em outro dispositivo de armazenamento.**

#### 1 **Conecte a unidade flash USB ao terminal [USB TO DEVICE].**

2 **Mantendo pressionado [FUNCTION] e [**>**/**o**] (Play/Pause), pressione [REC].** 

" $F_{\Omega}r$ " é exibido no visor por algum tempo e, em seguida, " $\eta$  Y" é exibido. Se você quiser cancelar essa operação, pressione [-] aqui.

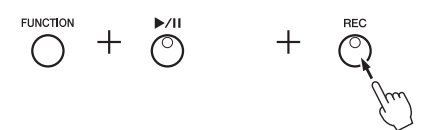

## 3 **Pressione [+] para executar a operação de formatação.**

Traços são exibidos no visor sucessivamente indicando que a formatação está em andamento. Quando a operação estiver concluída, " $\epsilon \nabla d$ " é exibido no visor.

#### *AVISO*

**Enquanto traços forem exibidos no visor seguidamente, jamais desligue o instrumento nem desconecte a unidade flash USB. Isso pode corromper os dados na unidade flash USB, e a operação de formatação não será executada corretamente.** 

## <span id="page-31-1"></span>Gerenciamento de arquivos em uma unidade flash USB

Ao organizar arquivos em uma unidade flash USB usando um computador etc., não se esqueça de colocar as músicas externas apenas no primeiro, no segundo ou no terceiro nível de pasta hierárquico. Este instrumento não poderá selecionar ou reproduzir músicas em qualquer nível inferior a esse.

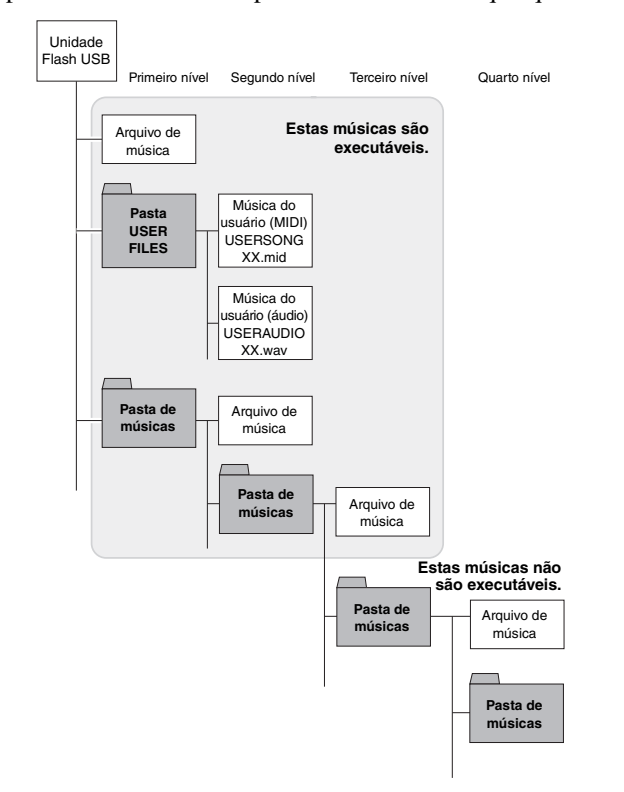

#### **OBSERVAÇÃO**

Quando você executa uma operação Gravação de música ([página 29\)](#page-28-3), Copiar ([página 33](#page-32-1)) ou Excluir [\(página 30\)](#page-29-0), um aviso "UnF" pode ser exibido no visor, indicando que a unidade flash USB ainda não foi formatada. Neste caso, execute a operação de formatação a partir da Etapa 2 conforme descrito à esquerda.

## <span id="page-32-1"></span><span id="page-32-0"></span>Cópia de músicas de usuário no instrumento para a unidade flash USB

Você pode copiar a música do usuário no instrumento para a unidade flash USB. A música copiada é salva como formato SMF 0 na pasta "USER FILES" da unidade flash USB e o arquivo é nomeado automaticamente como "USERSONG\*\*.MID" (\*\*: numerais).

## 1 **Conecte a unidade flash USB ao terminal [USB TO DEVICE].**

2 **Como origem da cópia, selecione uma Música do usuário neste instrumento.**

Para obter instruções detalhadas, consulte [página 25.](#page-24-4)

3 **Mantendo pressionado [FUNCTION], pressione [**>**/**o**] (Play/Pause).**

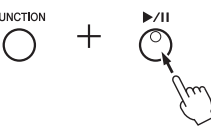

No visor, "SAu" é exibido por algum tempo e depois é exibido o número da música (por exemplo "S.00") como destino da cópia.

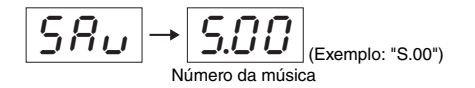

Para cancelar a operação Copiar antes de iniciar, pressione qualquer botão diferente de  $[\blacktriangleright$ / $\blacksquare$  aqui.

## 4 **Pressione [**>**/**o**] para executar a operação Copiar.**

Traços são exibidos no visor sucessivamente indicando que a operação Copiar está em andamento. Quando a operação Copiar estiver concluída, "É  $\sigma d$ " é exibido no visor.

#### *AVISO*

**Quando traços forem exibidos no visor seguidamente, jamais desligue o instrumento nem desconecte a unidade flash USB. Isso pode corromper os dados da unidade flash USB.**

#### **OBSERVAÇÃO**

Se qualquer música diferente das músicas de usuário for selecionada na Etapa 2, "P<sub>CO</sub>" será exibido na Etapa 3. Nesse caso, retorne à Etapa 2.

#### **OBSERVAÇÃO**

Quando não houver capacidade de memória livre suficiente na unidade flash USB, a música copiada não poderá ser salva. Para garantir memória suficiente tente excluir arquivos desnecessários ([página 30](#page-29-0)).

## <span id="page-33-6"></span><span id="page-33-5"></span><span id="page-33-2"></span><span id="page-33-1"></span><span id="page-33-0"></span>Dados de backup na memória interna

Os seguintes dados, chamados de dados de Backup, bem como dados de Música do usuário e Música externa serão mantidos mesmo se o instrumento for desligado.

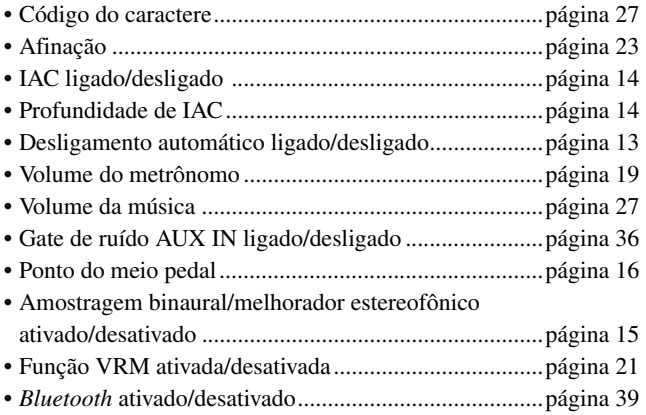

## <span id="page-33-4"></span><span id="page-33-3"></span>Inicialização dos dados de backup

Mantendo pressionada a tecla C7, ligue o instrumento. Os dados de backup (com a exceção de "Código do caractere") serão inicializados. Observe que as Músicas do usuário e Músicas externas não são excluídas.

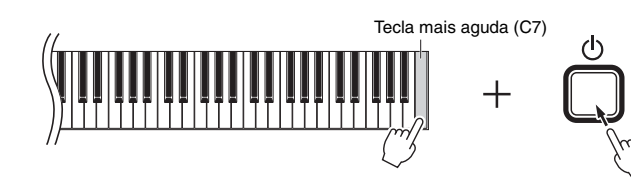

" $\mathcal{L}$   $\mathcal{L}$   $\mathcal{L}$ " aparecerá no visor e a inicialização começará. Quando a inicialização terminar, o visor se escurecerá.

#### *AVISO*

**Enquanto os indicadores do visor estiverem piscando seguindo um padrão (ou seja, os dados estão sendo inicializados), jamais desligue o instrumento. Isso pode excluir todos os dados de música no instrumento, incluindo músicas externas ([página 25\)](#page-24-5) ou corromper os dados de backup e fazer com que a operação de formatação não seja executada corretamente.**

**OBSERVAÇÃO** Se o instrumento desativar ou não funcionar corretamente, desligue-o e, em seguida, execute o procedimento de inicialização.

## <span id="page-34-5"></span>Conexões

#### <span id="page-34-0"></span>*CUIDADO*

**Antes de conectar o instrumento a outros componentes eletrônicos, desligue todos os componentes. Antes de ligar ou desligar os componentes, defina o volume no nível mínimo (0). Do contrário, pode haver dano ao componente, choque elétrico ou mesmo uma perda permanente da audição.**

## <span id="page-34-3"></span><span id="page-34-1"></span>Saídas e terminais

Consulte ["Controles e terminais do painel](#page-9-3)" na [página 10](#page-9-3) para obter informações sobre a localização das saídas e dos terminais.

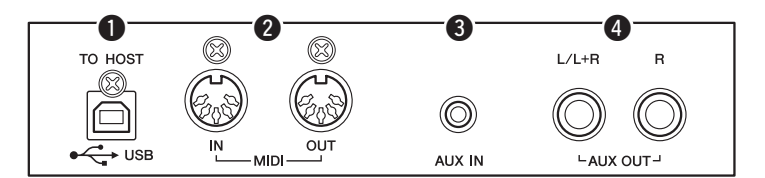

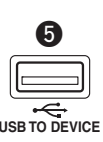

(lateral esquerda da superfície frontal abaixo do teclado)

- q **Terminal [USB TO HOST]...........................................[página 37](#page-36-1)** w **Terminal MIDI [IN] [OUT] ..........................................[página 36](#page-35-0)** e **Saída [AUX IN]...............................................Consulte abaixo.**
- r **Saídas AUX OUT [L/L+R] [R]....................................[página 36](#page-35-3)**
- <span id="page-34-6"></span>t **Terminal [USB TO DEVICE]......................................[página 31](#page-30-4)**

## <span id="page-34-2"></span>Conexão de dispositivos de áudio (conector [AUX IN], conectores AUX OUT  $[L/L+R]$   $[R]$ )

### Reprodução de um aparelho de áudio portátil com alto-falantes embutidos — conector [AUX IN]

Você pode conectar a saída do fone de ouvido de um reprodutor de áudio portátil ao conector [AUX IN] do instrumento, o que permite ouvir o som desse reprodutor de áudio portátil através dos alto-falantes embutidos do instrumento.

#### *AVISO*

**Para evitar danos aos dispositivos, ligue primeiro o dispositivo externo e depois o instrumento. Quando for desligar os equipamentos, desligue primeiramente o instrumento e depois o dispositivo externo.**

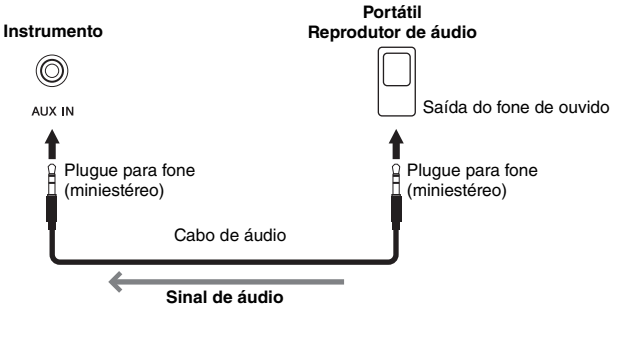

#### <span id="page-34-4"></span>**OBSERVAÇÃO** Use cabos de áudio e plugues adaptadores sem resistência (zero).

#### <span id="page-35-4"></span><span id="page-35-2"></span>**Minimizar o ruído do som de entrada pelo Controle de Ruído**

Por padrão, este instrumento remove ruído indesejado do som de entrada. No entanto, isso pode resultar no corte de sons necessários, como o som de queda suave de um piano ou guitarra. Para evitar isto, desligue o Controle de Ruído realizando a seguinte operação.

Mantendo pressionado [FUNCTION], pressione a tecla C#6 repetidamente para ligar/ desligar o Controle de Ruído conforme necessário.

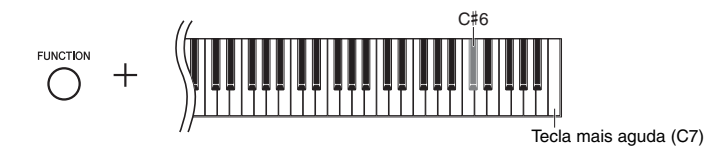

#### <span id="page-35-3"></span><span id="page-35-1"></span>Como usar um sistema estéreo externo na reprodução — conectores AUX OUT [L/L+R] [R]

Essas saídas permitem conectar o instrumento a sistemas de alto-falantes com alimentação externa, para apresentação em locais mais amplos e com volume maior.

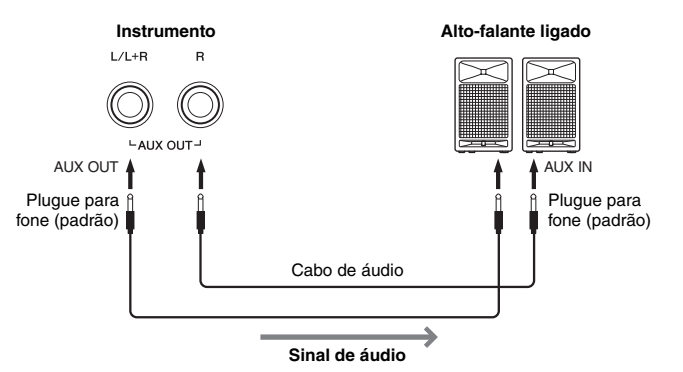

#### <span id="page-35-5"></span>**OBSERVAÇÃO**

Use cabos de áudio e plugues adaptadores sem resistência.

#### **OBSERVAÇÃO**

Use apenas o conector AUX OUT [L/L+R] na conexão com um dispositivo mono.

#### **OBSERVAÇÃO**

Se estiver monitorando a reprodução do som pelos conectores AUX OUT [L/L+R] [R] usando fones de ouvido conectados ao instrumento, você deverá definir "Binaural sampling/Stereophonic Optimizer" como "OFF". Consulte a [página 15](#page-14-0) para maiores detalhes.

#### *AVISO*

- **Para evitar danos possíveis aos dispositivos, desligue primeiramente o instrumento e depois o dispositivo externo. Quando for desligar os equipamentos, desligue primeiramente o dispositivo externo e depois o instrumento. Como este instrumento pode ser desligado automaticamente devido à função Auto Power Off ([página 13\)](#page-12-1), desligue o dispositivo externo ou desabilite a função Auto Power Off (Desligamento automático) quando não quiser utilizar o instrumento. Se o instrumento for desligado automaticamente por meio da função Auto Power Off, desligue primeiramente o dispositivo externo, ligue o instrumento e volte a ligar o dispositivo externo.**
- **Quando as saídas AUX OUT estiverem conectadas a um dispositivo externo, jamais conecte as saídas [AUX IN] às saídas do dispositivo externo. Fazer isso pode resultar em uma realimentação (oscilação) que pode danificar ambos os dispositivos.**

## <span id="page-35-7"></span><span id="page-35-0"></span>Conectando dispositivos MIDI externos (terminais MIDI [IN] [OUT])

MIDI (Musical Instrument Digital Interface) é um formato mundial padrão para transmissão e recepção de dados de apresentação entre instrumentos musicais eletrônicos. A conexão de instrumentos musicais compatíveis com MIDI via cabos MIDI permite que você transfira dados de configuração e apresentação entre vários instrumentos musicais. Usando MIDI, você também pode conseguir apresentações mais avançadas do que usando apenas um único instrumento musical.

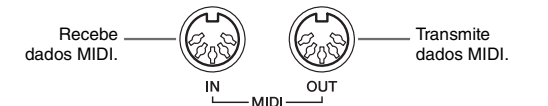

#### **OBSERVAÇÃO**

Você precisa de um cabo MIDI dedicado para estabelecer uma conexão MIDI.

#### **OBSERVAÇÃO**

As mensagens MIDI que podem ser trabalhados variam dependendo do instrumento MIDI. Em outras palavras, algumas mensagens MIDI transmitidas deste instrumento podem não ser reconhecidas em um instrumento MIDI diferente. Para obter detalhes, você deve consultar a Tabela de implementação de MIDI de cada instrumento MIDI. A Tabela de implementação de MIDI deste instrumento está descrita em "MIDI Reference" ("Referência MIDI") no site [\(página 9\)](#page-8-0).

#### **OBSERVAÇÃO**

Durante a reprodução da música, apenas os dados dos canais MIDI 3–16 serão reproduzidos via MIDI.

#### **OBSERVAÇÃO**

<span id="page-35-8"></span>Os dados da música de demonstração de voz e da música predefinida não são transmitidos via MIDI.

<span id="page-35-6"></span>Configuração padrão: On

## Exemplo de conexão MIDI

#### **Exemplo 1:**

A conexão abaixo permite reproduzir os sons de um gerador de tons MIDI externos do teclado deste instrumento.

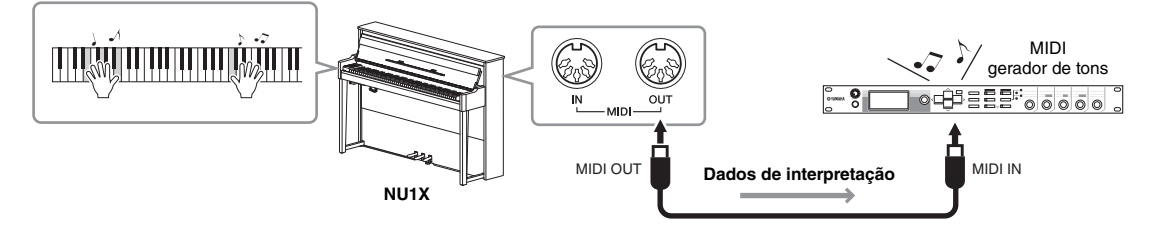

Defina o canal de recepção de MIDI do gerador de tons MIDI externo em "1", pois o canal de transmissão de MIDI deste instrumento está definido em "1".

#### **Exemplo 2:**

A conexão abaixo permite reproduzir os sons deste instrumento reproduzindo uma música em um teclado MIDI ou sequenciador externo.

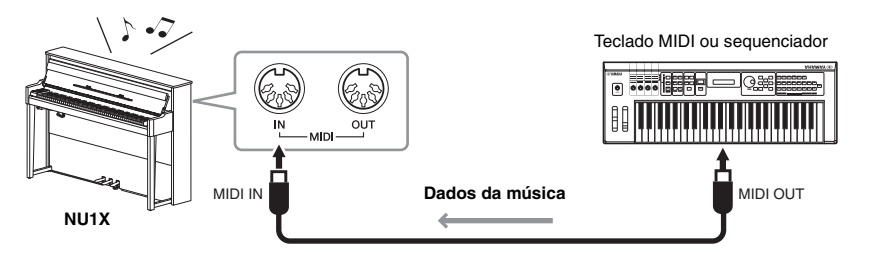

Os canais de recepção de MIDI deste instrumento só podem ser definidos como 1 e 2. É por isso que os dados da parte do piano devem ser atribuídos aos canais de MIDI 1 e 2 da música.

#### <span id="page-36-4"></span>Ativar/desativar o controle local

Normalmente, tocar no teclado controlará o gerador de tons interno. Esta situação é chamada "Local Control ON", Controle Local Ativado. Se desejar usar o teclado apenas para controlar um instrumento MIDI externo, desative o controle local. Com esta configuração, este instrumento não reproduzirá nenhum som, mesmo se tocar o teclado.

#### <span id="page-36-2"></span>**Para ativar ou desativar o controle local:**

Mantendo pressionado [FUNCTION], pressione a tecla C6 repetidamente (se necessário).

<span id="page-36-3"></span>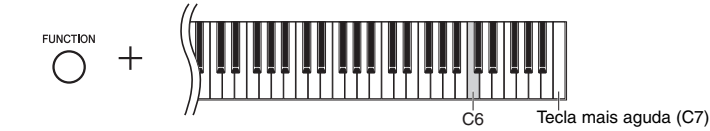

<span id="page-36-6"></span><span id="page-36-5"></span>Configuração padrão: On

## <span id="page-36-1"></span><span id="page-36-0"></span>Conexão com um computador (terminal [USB TO HOST])

Conectando um computador ao terminal [USB TO HOST], você pode transferir dados da música entre o instrumento e o computador via MIDI e usufruir software musicais sofisticados. Para obter detalhes, consulte "Computer-related Operations" ("Operações relacionadas ao computador") no site ([página 9\)](#page-8-1). *AVISO*

#### **Use um cabo USB do tipo AB com menos de 3 metros. Não é possível usar cabos USB 3.0.**

Arquivos que podem ser transferidos de um computador para esse instrumento (e vice-versa).

• Arquivo de música: .mid (formato SMF 0, 1)

## <span id="page-37-12"></span><span id="page-37-11"></span><span id="page-37-4"></span><span id="page-37-0"></span>Conectando-se a um dispositivo inteligente como iPhone/iPad (terminais [USB TO DEVICE]/ [USB TO HOST], MIDI [IN][OUT])

<span id="page-37-2"></span>Você pode conectar um dispositivo inteligente, como um iPhone ou iPad, a este instrumento usando o adaptador de rede local sem fio USB UD-WL01 ou o adaptador MIDI sem fio UD-BT01 ou MD-BT01(esses adaptadores são vendidos separadamente e podem não estar disponíveis em algumas regiões). Usando ferramentas de aplicativo adequadas no seu dispositivo inteligente, você pode tirar proveito de funções úteis e apreciar melhor o instrumento.

Para obter informações sobre as ferramentas de aplicativo e dispositivos inteligentes compatíveis, acesse a página de cada ferramenta de aplicativo na seguinte página: http://www.yamaha.com/kbdapps/

#### *AVISO*

**Não coloque seu dispositivo inteligente, como iPhone/iPad, em uma posição instável. Desse modo, você evita que o dispositivo caia e seja danificado.**

#### <span id="page-37-7"></span>Conexão com o adaptador de rede local sem fio (UD-WL01\*)

\*O UD-WL01 (vendido separadamente) pode não estar disponível dependendo da sua região.

Há dois tipos de conexões com o adaptador USB sem fio (UD-WL01) descritas abaixo.

#### <span id="page-37-9"></span>**Conexão pelo modo Ponto de acesso**

O modo Ponto de acesso permite que você conecte diretamente o UD-WL01 (vendido separadamente) e um dispositivo inteligente como iPhone/iPad, sem a necessidade de usar um ponto de acesso. Você pode usar esse modo quando não há um ponto de acesso disponível para conexão com o instrumento ou quando é desnecessário conectarse a outra rede enquanto um dispositivo inteligente está conectado ao instrumento.

- 1 **Inicialize o instrumento (se necessário; consulte [página 34\)](#page-33-3).**
- 2 **Conecte o UD-WL01 (vendido separadamente) ao terminal [USB TO DEVICE].**
- 3 **Conecte um dispositivo inteligente, como iPhone/iPad, ao instrumento (como um ponto de acesso).**
- <span id="page-37-5"></span><span id="page-37-1"></span> **Conectando-se pelo modo Infraestrutura (configuração automática por WPS)**

O modo "Infrastructure" (Infraestrutura) usa um ponto de acesso para comunicação de dados entre o adaptador de LAN sem fio USB e uma rede. Você pode usar esse modo quando se conectar à internet ao conectar o adaptador de rede local sem fio ao instrumento.

- 1 **Conecte o UD-WL01 (vendido separadamente) ao terminal [USB TO DEVICE].**
- 2 **Mantenha pressionado [WPS] no UD-WL01 por três segundos.**
- 3 **Pressione o botão WPS no ponto de acesso em até dois minutos após a etapa 2.**

### <span id="page-37-3"></span>Conexão com o adaptador MIDI sem fio (UD-BT01/MD-BT01\*)

\*O UD-BT01 / MD-BT01 (vendidos separadamente) pode não estar disponível dependendo da sua região.

Para obter detalhes sobre conexões, consulte o "iPhone/iPad Connection Manual" (Manual de conexão do iPhone ou iPad) no site [\(página 9\)](#page-8-2).

#### <span id="page-37-8"></span><span id="page-37-6"></span>**OBSERVAÇÃO**

- Antes de usar o terminal [USB TO DEVICE], leia a seção "[Precauções ao](#page-30-5)  [usar o terminal \[USB TO DEVICE\]"](#page-30-5), na [página 31.](#page-30-5)
- Ao usar o instrumento junto com um aplicativo no seu dispositivo inteligente, como um iPhone/iPad, recomendamos que você configure seu dispositivo para não emitir ondas de rádio (por exemplo, ativando o modo avião).

#### <span id="page-37-10"></span>**Ponto de acesso**

Um "ponto de acesso" se refere a um dispositivo que funciona como uma estação de base quando dados são transmitidos/recebidos por meio de um adaptador de rede local sem fio USB. Alguns pontos de acesso são combinados com funções de roteador ou modem.

#### **OBSERVAÇÃO**

Ao alterar o modo Infraestrutura (veja abaixo) para o modo Ponto de acesso, inicialize o instrumento ([página 34](#page-33-3)).

#### **OBSERVAÇÃO**

Depois que você se conectar pelo modo Infraestrutura, poderá conectar-se a uma rede automaticamente sem executar as etapas 2 e 3.

## <span id="page-38-5"></span><span id="page-38-1"></span><span id="page-38-0"></span>Uso da função de áudio *Bluetooth*

Antes de usar a função *Bluetooth*, leia "Sobre *[Bluetooth](#page-39-1)*" na [página 40.](#page-39-1)

Este instrumento vem equipado com funcionalidade *Bluetooth*. Você pode transmitir o som dos dados de áudio salvos em um dispositivo equipado com *Bluetooth* para este instrumento e ouvir através dos altofalantes embutidos do instrumento. Além disso, você poderá gravar os dados de áudio transmitidos como uma Música de áudio ([página 28\)](#page-27-5).

#### **\* Dispositivo equipado com** *Bluetooth*

Neste manual, dispositivo equipado com "*Bluetooth*" significa um dispositivo que pode transmitir os dados de áudio salvos nele para o instrumento usando a função *Bluetooth* através da comunicação sem fio. Por exemplo, um smartphone, reprodutor de áudio digital etc. Para funcionar corretamente, o dispositivo deve ser compatível com A2DP.

#### <span id="page-38-4"></span>Emparelhamento com dispositivos equipados com *Bluetooth*

Se você deseja conectar seu dispositivo equipado com *Bluetooth* ao instrumento via *Bluetooth*, o dispositivo precisa ser emparelhado com o instrumento primeiro.

Uma vez que o dispositivo equipado com *Bluetooth* tiver sido emparelhado com este instrumento, não será necessário realizar o emparelhamento novamente.

#### 1 **Mantenha [FUNCTION] pressionado por 3 segundos.**

O instrumento entrará no modo Emparelhamento. Ao mesmo tempo, a lâmpada (*Bluetooth*) irá piscar e a mensagem "bt" aparecerá no visor. Para cancelar o emparelhamento, pressione [ $\blacktriangleright$ /II] (Play/Pause).

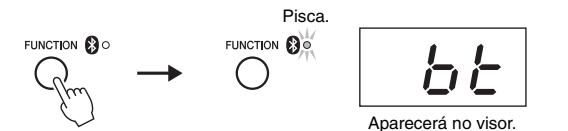

2 **No dispositivo equipado com** *Bluetooth***, ative a função** *Bluetooth* **e selecione "NU1X" na lista de conexão.**

Para obter detalhes, consulte o manual do proprietário do dispositivo equipado com *Bluetooth*.

Depois que o emparelhamento for concluído, a lâmpada (*Bluetooth*) se acenderá, a mensagem desaparecerá e o visor se escurecerá.

3 **Reproduza dados de áudio no dispositivo equipado com** *Bluetooth* **para confirmar que os alto-falantes embutidos do instrumento podem emitir o áudio.**

Na próxima vez que você ligar o instrumento, o último dispositivo equipado com *Bluetooth* conectado será conectado automaticamente ao instrumento se a função *Bluetooth* estiver ativada no dispositivo e no instrumento. Se ele não for conectado automaticamente, selecione o nome do modelo do instrumento na lista de conexões no dispositivo.

### <span id="page-38-3"></span><span id="page-38-2"></span>Ativação/desativação da função *Bluetooth*

Por padrão, a função *Bluetooth* será ativada logo depois que o instrumento for ligado. No entanto, você pode desativar a função quando quiser interromper a conexão entre o instrumento e o dispositivo equipado com *Bluetooth* ou quando quiser tentar reconectar o dispositivo ao instrumento etc.

Mantendo pressionado [FUNCTION], pressione a tecla F6 repetidamente (se necessário).

F6 Tecla mais aguda (C7)

#### <span id="page-38-6"></span>**Emparelhamento**

<span id="page-38-8"></span>"Emparelhamento" significa registrar dispositivos equipados com Bluetooth neste instrumento e estabelecer o reconhecimento mútuo para comunicação sem fio entre os dois.

#### **OBSERVAÇÃO**

Somente um dispositivo equipado com Bluetooth pode ser conectado a este instrumento por vez (embora até 8 dispositivos possam ser emparelhados com este instrumento). Quando o emparelhamento com um 9º dispositivo equipado com Bluetooth for realizado, os dados de emparelhamento do dispositivo com a data de conexão mais antiga serão excluídos.

#### **OBSERVAÇÃO**

Quando a função Bluetooth deste instrumento for desativada, a espera para o emparelhamento com o instrumento não é ativada ao manter pressionado [FUNCTION] por 3 segundos. Nesse caso, ative o Bluetooth (veja abaixo) e depois inicie o emparelhamento.

#### **OBSERVAÇÃO**

- Ajuste as configurações no dispositivo equipado com Bluetooth dentro de 5 minutos. Após cinco minutos, o modo Emparelhamento será encerrado automaticamente e a lâmpada (Bluetooth) será desligada.
- Se for necessário inserir uma senha, insira os numerais "0000".

#### **OBSERVAÇÃO**

<span id="page-38-7"></span>Você pode ajustar o volume da transmissão de som via *Bluetooth* pelo controle [MASTER VOLUME]. Para ajustar o equilíbrio de volume entre a apresentação do teclado e o som transmitido via Bluetooth, ajuste o volume no dispositivo equipado com Bluetooth.

## <span id="page-39-2"></span><span id="page-39-1"></span><span id="page-39-0"></span>**Sobre** *Bluetooth*

#### **Disponibilidade de** *Bluetooth*

Este instrumento conta com funcionalidade *Bluetooth*. No entanto, até mesmo essa funcionalidade pode não garantir o suporte *Bluetooth* dependendo do país onde você adquiriu o produto. Se o logotipo de *Bluetooth* estiver impresso no painel de controle, isso significa que o produto conta com a funcionalidade *Bluetooth*.

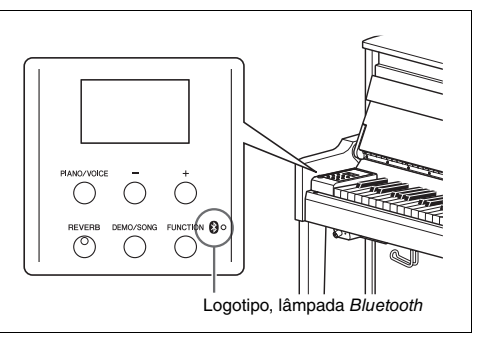

• *Bluetooth* é uma tecnologia para comunicação sem fio entre dispositivos dentro de uma área de cerca de 10 metros (33 pés) empregando uma faixa de frequência de 2,4 GHz.

## **& Bluetooth**®

• A marca *Bluetooth*® e os logotipos são marcas comerciais pertencentes à *Bluetooth* SIG, Inc. e o uso dessas marcas pela Yamaha é licenciado.

#### **Tratamento das comunicações** *Bluetooth*

- A faixa de 2,4 GHz usada por dispositivos compatíveis com *Bluetooth* é uma faixa de rádio compartilhada por muitos tipos de equipamentos. Embora dispositivos compatíveis com *Bluetooth* usem uma tecnologia que minimiza a influência de outros componentes que usam a mesma faixa de rádio, essa influência pode reduzir a velocidade ou a distância de comunicações e, em alguns casos, interromper as comunicações.
- A velocidade de transferência de sinal e a distância em que a comunicação é possível varia de acordo com a distância entre os dispositivos em comunicação, a presença de obstáculos, as condições de ondas de rádio e o tipo de equipamento.
- A Yamaha não garante todas as conexões sem fio entre esta unidade e os dispositivos compatíveis com a função *Bluetooth*.

# <span id="page-40-2"></span>Lista de mensagens

<span id="page-40-1"></span><span id="page-40-0"></span>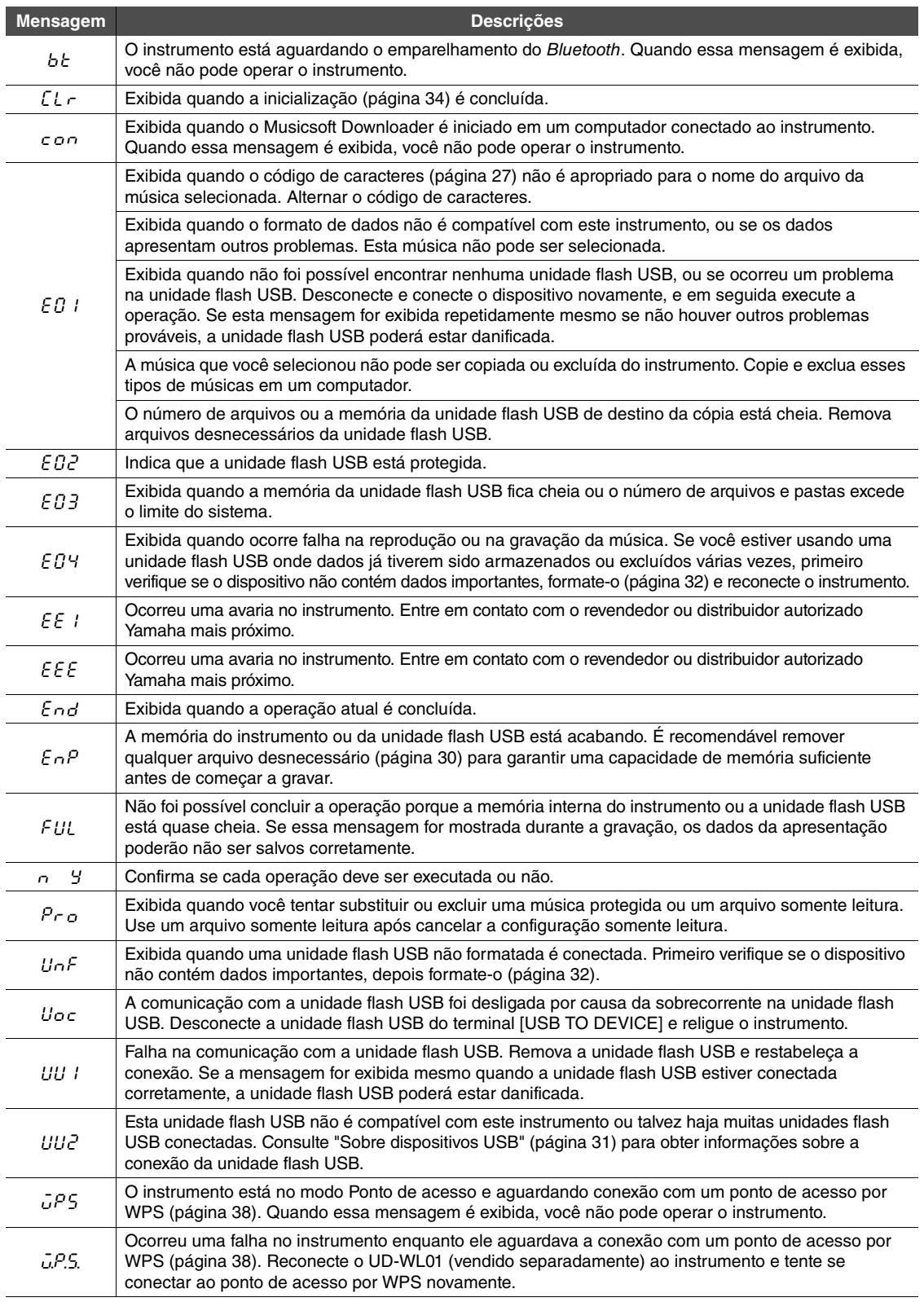

\* Quando uma operação (como salvar ou transferir dados) está sendo processada, o visor mostra uma sequência de traços piscantes. \* Pressione qualquer botão para sair das mensagens exibidas.

<span id="page-41-1"></span><span id="page-41-0"></span>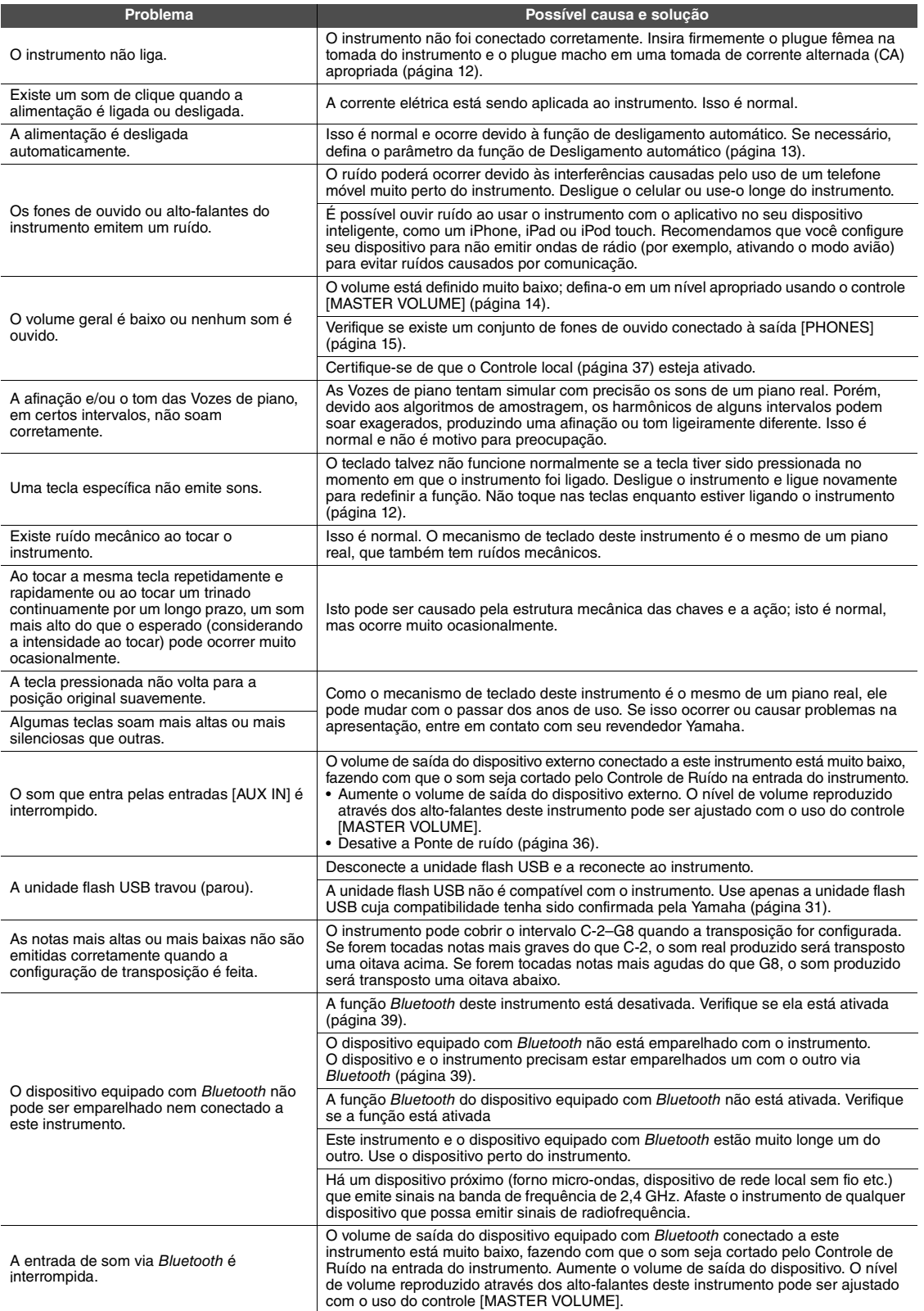

\* A lista de mensagens ([página 41\)](#page-40-1) também foi fornecida para referência.

## <span id="page-42-2"></span><span id="page-42-1"></span><span id="page-42-0"></span>Lista de músicas predefinidas (50 Classical Music Masterpieces (50 obras-primas da música clássica) )

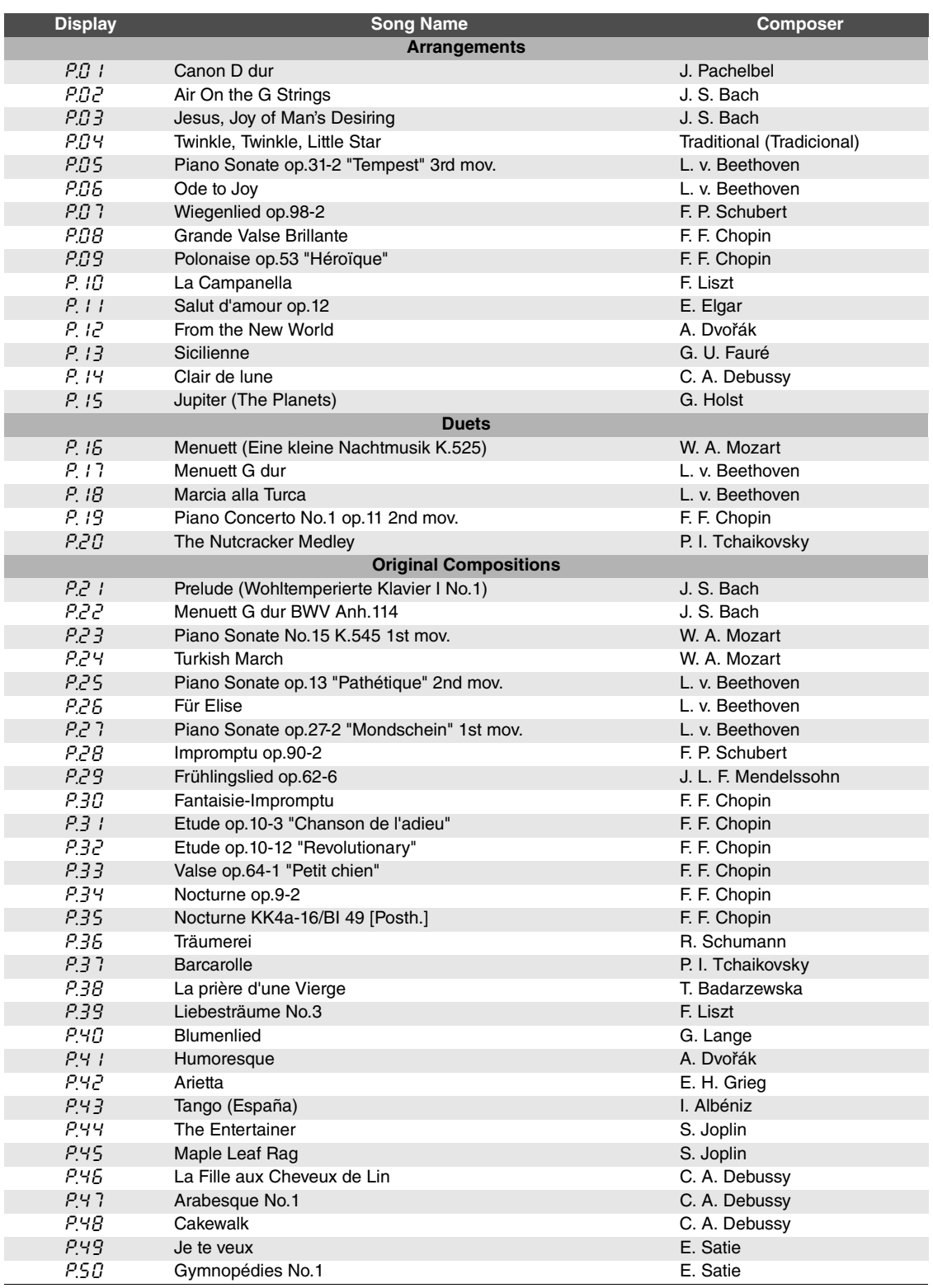

# <span id="page-43-1"></span>Especificações

<span id="page-43-0"></span>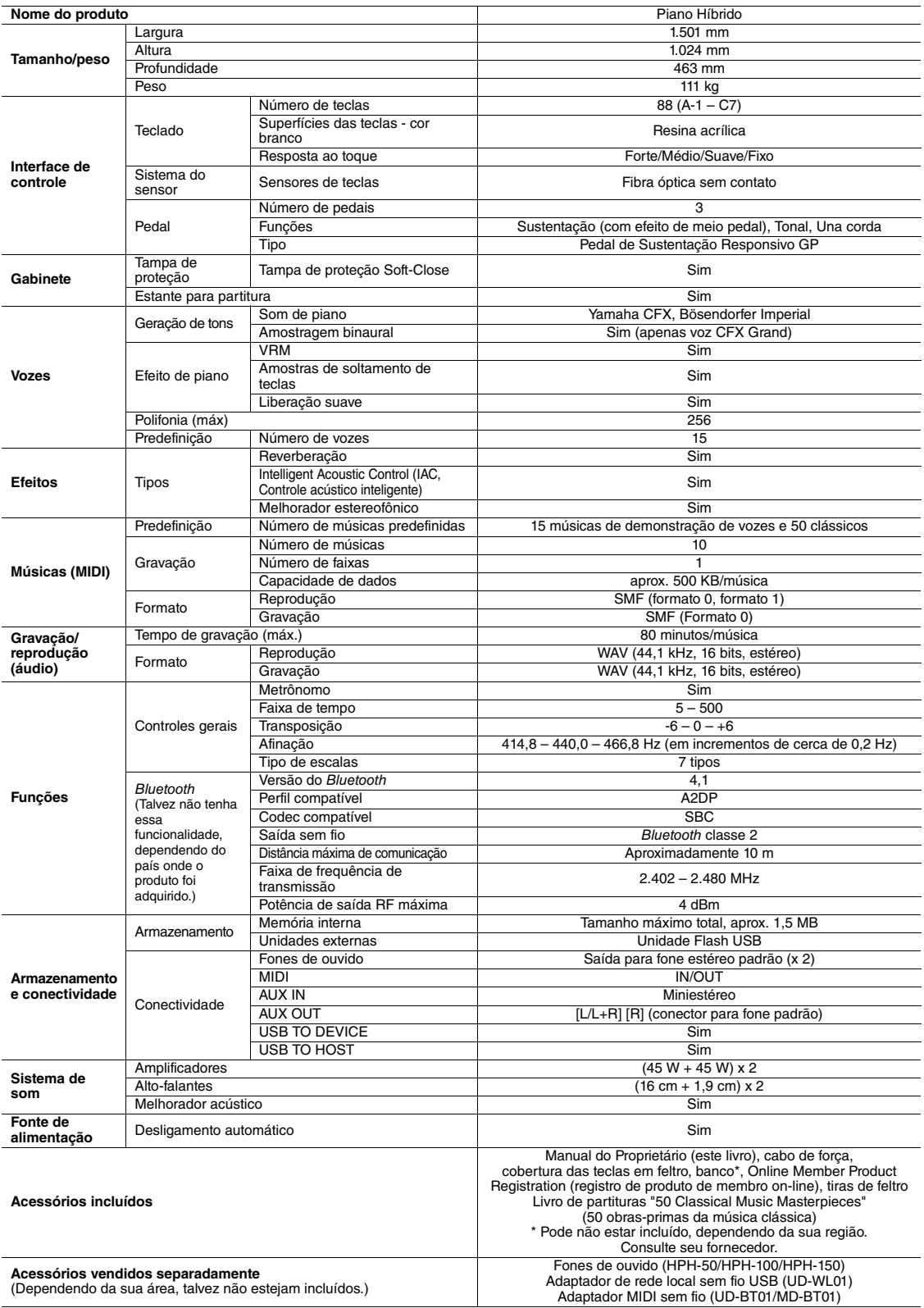

\* O conteúdo deste manual se aplica às especificações mais recentes a partir da data de publicação. Para obter o manual mais recente, acesse o site da<br>- Yamaha e faça o download do arquivo do manual. Como as especificações

# Índice

## <span id="page-44-0"></span>**Numerics**

50 Classical Music Masterpieces (50 obras-primas da música clássica) [.......................................43](#page-42-2)

## A

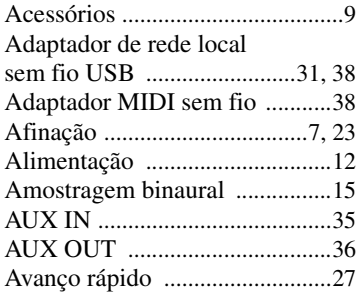

## B

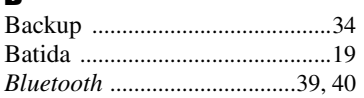

## C

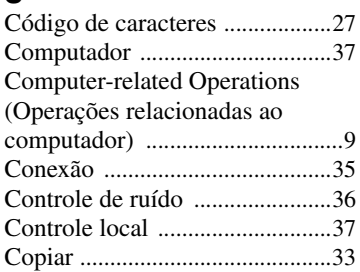

## D

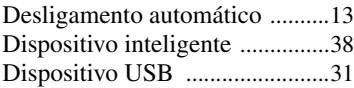

## E

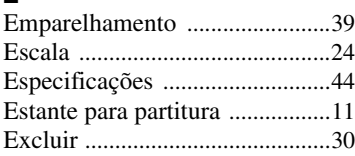

## F

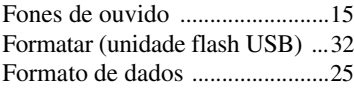

## G

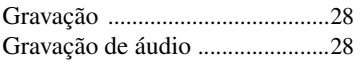

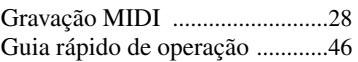

## H

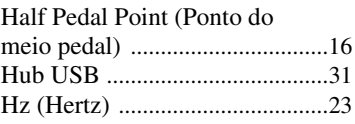

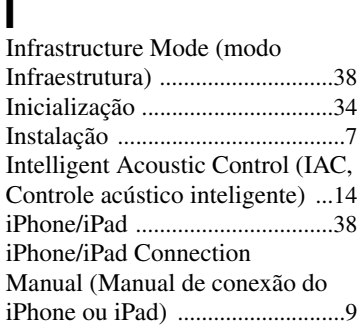

## L

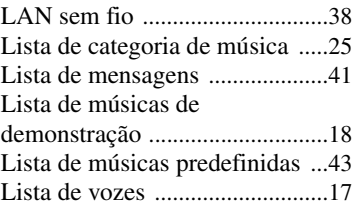

## M

N

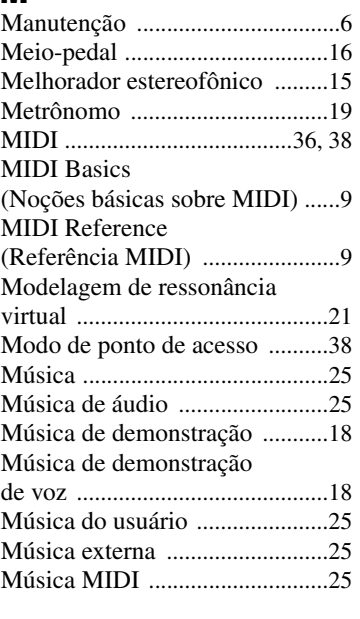

Nota principa[l .............................24](#page-23-2)

## P

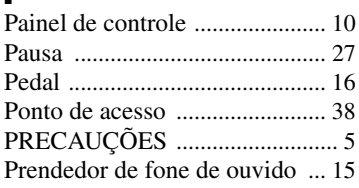

# R<sub>Re</sub>

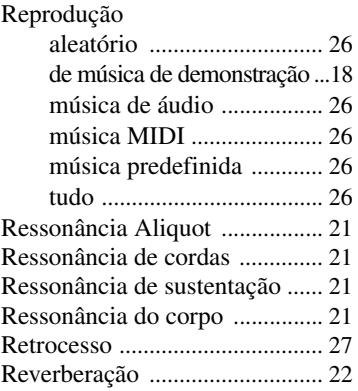

# $S<sub>se</sub>$

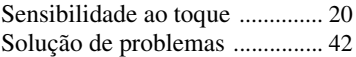

## T

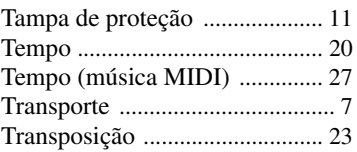

# U<br>Ul

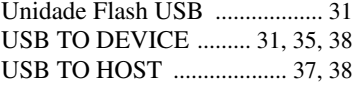

## V

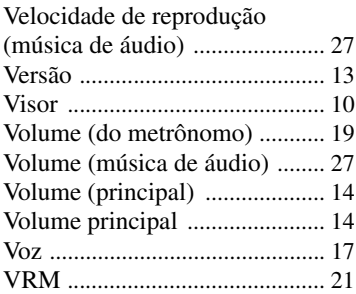

<span id="page-45-1"></span><span id="page-45-0"></span>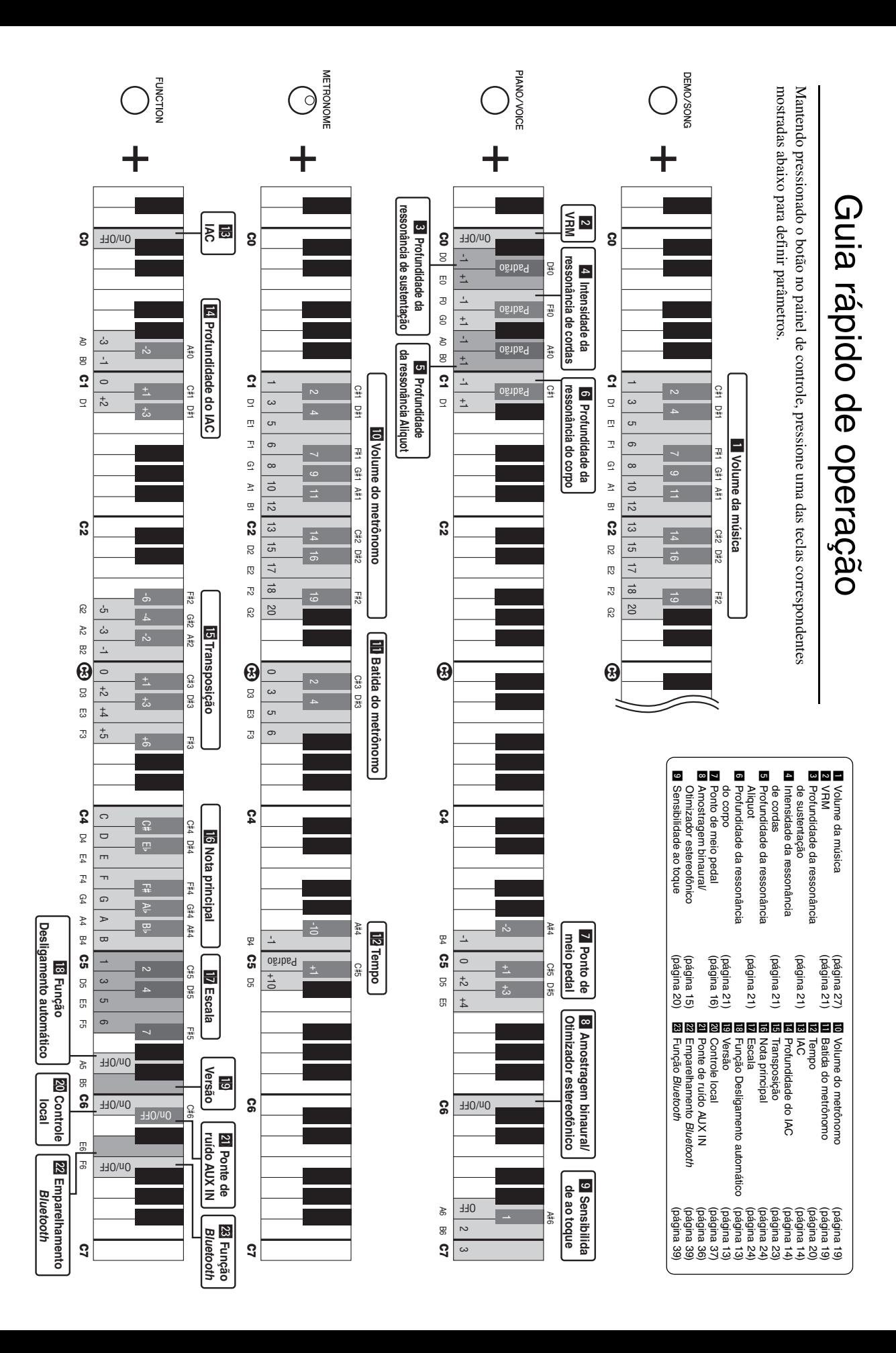

#### **Informações para os utilizadores relativas à recolha e eliminação de equipamentos usados**

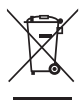

Este símbolo, presente em produtos, embalagens e/ou incluído na documentação associada, indica que os produtos elétricos e eletrónicos usados não devem ser eliminados juntamente com os resíduos domésticos em geral. O procedimento correto consiste no tratamento, recuperação e reciclagem de produtos usados, pelo que deve proceder à respetiva entrega nos pontos de recolha adequados, em conformidade com a legislação nacional em vigor.

A eliminação destes produtos de forma adequada permite poupar recursos valiosos e evitar potenciais efeitos prejudiciais para a saúde pública e para o ambiente, associados ao processamento incorreto dos resíduos.

Para mais informações relativas à recolha e reciclagem de produtos usados, contacte as autoridades locais, o serviço de eliminação de resíduos ou o ponto de venda onde foram adquiridos os itens relevantes.

#### **Informações para utilizadores empresariais na União Europeia:**

Para proceder à eliminação de equipamento elétrico e eletrónico, contacte o seu revendedor ou fornecedor para obter informações adicionais.

#### **Informações relativas à eliminação em países não pertencentes à União Europeia:**

Este símbolo é válido exclusivamente na União Europeia. Caso pretenda eliminar este tipo de itens, contacte as autoridades locais ou o seu revendedor e informe-se acerca do procedimento correto para proceder à respetiva eliminação.

(weee\_eu\_pt\_02a)

# **MEMO**

## **For EU countries**

#### BG Bulgarian

#### **ОПРОСТЕНА ЕС ДЕКЛАРАЦИЯ ЗА СЪОТВЕТСТВИЕ**

С настоящото Yamaha Music Europe GmbH декларира, че този тип радиосъоръжение [NU1X] е в съответствие с Директива 2014/53/ЕС. Цялостният текст на ЕС декларацията за съответствие може да се намери на следния интернет адрес: https://europe.yamaha.com/en/support/compliance/doc.html

#### ES Spanish

#### **DECLARACIÓN UE DE CONFORMIDAD SIMPLIFICADA**

Por la presente, Yamaha Music Europe GmbH declara que el tipo de equipo radioeléctrico [NU1X] es conforme con la Directiva 2014/53/UE. El texto completo de la declaración UE de conformidad está disponible en la dirección Internet siguiente: https://europe.yamaha.com/en/support/compliance/doc.html

#### CS Czech

#### **ZJEDNODUŠENÉ EU PROHLÁŠENÍ O SHODĚ**

Tímto Yamaha Music Europe GmbH prohlašuje, že typ rádiového zařízení [NU1X] je v souladu se směrnicí 2014/53/EU. Úplné znění EU prohlášení o shodě je k dispozici na této internetové adrese: https://europe.yamaha.com/en/support/compliance/doc.html

#### DA Danish

#### **FORENKLET EU-OVERENSSTEMMELSESERKLÆRING**

Hermed erklærer Yamaha Music Europe GmbH, at radioudstyrstypen [NU1X] er i overensstemmelse med direktiv 2014/53/EU. EU-overensstemmelseserklæringens fulde tekst kan findes på følgende internetadresse: https://europe.yamaha.com/en/support/compliance/doc.html

#### German

#### **VEREINFACHTE EU-KONFORMITÄTSERKLÄRUNG**

Hiermit erklärt Yamaha Music Europe GmbH, dass der Funkanlagentyp [NU1X] der Richtlinie 2014/53/EU entspricht. Der vollständige Text der EU-Konformitätserklärung ist unter der folgenden Internetadresse verfügbar: https://europe.yamaha.com/en/support/compliance/doc.html

#### ET Estonian

#### **LIHTSUSTATUD ELI VASTAVUSDEKLARATSIOON**

Käesolevaga deklareerib Yamaha Music Europe GmbH, et käesolev raadioseadme tüüp [NU1X] vastab direktiivi 2014/53/EL nõuetele. ELi vastavusdeklaratsiooni täielik tekst on kättesaadav järgmisel internetiaadressil: https://europe.yamaha.com/en/support/compliance/doc.html

#### EL Greek

#### **ΑΠΛΟΥΣΤΕΥΜΕΝΗ ∆ΗΛΩΣΗ ΣΥΜΜΟΡΦΩΣΗΣ ΕΕ**

Με την παρούσα ο/η Yamaha Music Europe GmbH, δηλώνει ότι ο ραδιοεξοπλισμός [NU1X] πληροί την οδηγία 2014/53/ΕΕ. Το πλήρες κείμενο της δήλωσης συμμόρφωσης ΕΕ διατίθεται στην ακόλουθη ιστοσελίδα στο διαδίκτυο: https://europe.yamaha.com/en/support/compliance/doc.html

#### EN English

#### **SIMPLIFIED EU DECLARATION OF CONFORMITY**

Hereby, Yamaha Music Europe GmbH declares that the radio equipment type [NU1X] is in compliance with Directive 2014/53/EU. The full text of the EU declaration of conformity is available at the following internet address: https://europe.yamaha.com/en/support/compliance/doc.html

#### FR French

#### **DECLARATION UE DE CONFORMITE SIMPLIFIEE**

Le soussigné, Yamaha Music Europe GmbH, déclare que l'équipement radioélectrique du type [NU1X] est conforme à la directive 2014/53/UE. Le texte complet de la déclaration UE de conformité est disponible à l'adresse internet suivante: https://europe.yamaha.com/en/support/compliance/doc.html

#### HR Croatian

#### **POJEDNOSTAVLJENA EU IZJAVA O SUKLADNOSTI**

Yamaha Music Europe GmbH ovime izjavljuje da je radijska oprema tipa [NU1X] u skladu s Direktivom 2014/53/EU. Cjeloviti tekst EU izjave o sukladnosti dostupan je na sljedećoj internetskoj adresi: https://europe.yamaha.com/en/support/compliance/doc.html

#### IT Italian

#### **DICHIARAZIONE DI CONFORMITÀ UE SEMPLIFICATA**

Il fabbricante, Yamaha Music Europe GmbH, dichiara che il tipo di apparecchiatura radio [NU1X] è conforme alla direttiva 2014/53/UE. Il testo completo della dichiarazione di conformità UE è disponibile al seguente indirizzo Internet: https://europe.yamaha.com/en/support/compliance/doc.html

#### Latvian

#### **VIENKĀRŠOTA ES ATBILSTĪBAS DEKLARĀCIJA**

Ar šo Yamaha Music Europe GmbH deklarē, ka radioiekārta [NU1X] atbilst Direktīvai 2014/53/ES. Pilns ES atbilstības deklarācijas teksts ir pieejams šādā interneta vietnē: https://europe.yamaha.com/en/support/compliance/doc.html

#### LT Lithuanian

#### **SUPAPRASTINTA ES ATITIKTIES DEKLARACIJA**

Aš, Yamaha Music Europe GmbH, patvirtinu, kad radijo įrenginių tipas [NU1X] atitinka Direktyvą 2014/53/ES. Visas ES atitikties deklaracijos tekstas prieinamas šiuo interneto adresu: https://europe.yamaha.com/en/support/compliance/doc.html

#### HU Hungarian

#### **EGYSZERŰSÍTETT EU-MEGFELELŐSÉGI NYILATKOZAT**

Yamaha Music Europe GmbH igazolja, hogy a [NU1X] típusú rádióberendezés megfelel a 2014/53/EU irányelvnek. Az EU-megfelelőségi nyilatkozat teljes szövege elérhető a következő internetes címen: https://europe.yamaha.com/en/support/compliance/doc.html

#### **Dutch**

#### **VEREENVOUDIGDE EU-CONFORMITEITSVERKLARING**

Hierbij verklaar ik, Yamaha Music Europe GmbH, dat het type radioapparatuur [NU1X] conform is met Richtlijn 2014/53/EU. De volledige tekst van de EU-conformiteitsverklaring kan worden geraadpleegd op het volgende internetadres: https://europe.yamaha.com/en/support/compliance/doc.html

#### PL Polish

#### **UPROSZCZONA DEKLARACJA ZGODNOŚCI UE**

Yamaha Music Europe GmbH niniejszym oświadcza, że typ urządzenia radiowego [NU1X] jest zgodny z dyrektywą 2014/53/UE. Pełny tekst deklaracji zgodności UE jest dostępny pod następującym adresem internetowym: https://europe.yamaha.com/en/support/compliance/doc.html

#### PT Portuguese

#### **DECLARAÇÃO UE DE CONFORMIDADE SIMPLIFICADA**

O(a) abaixo assinado(a) Yamaha Music Europe GmbH declara que o presente tipo de equipamento de rádio [NU1X] está em conformidade com a Diretiva 2014/53/UE. O texto integral da declaração de conformidade está disponível no seguinte endereço de Internet: https://europe.yamaha.com/en/support/compliance/doc.html

#### RO Romanian

#### **DECLARAȚIA UE DE CONFORMITATE SIMPLIFICATĂ**

Prin prezenta, Yamaha Music Europe GmbH declară că tipul de echipamente radio [NU1X] este în conformitate cu Directiva 2014/53/UE. Textul integral al declarației UE de conformitate este disponibil la următoarea adresă internet: https://europe.yamaha.com/en/support/compliance/doc.html

#### SK Slovak

#### **ZJEDNODUŠENÉ EÚ VYHLÁSENIE O ZHODE**

Yamaha Music Europe GmbH týmto vyhlasuje, že rádiové zariadenie typu [NU1X] je v súlade so smernicou 2014/53/EÚ. Úplné EÚ vyhlásenie o zhode je k dispozícii na tejto internetovej adrese: https://europe.yamaha.com/en/support/compliance/doc.html

#### SL Slovenian

#### **POENOSTAVLJENA IZJAVA EU O SKLADNOSTI**

Yamaha Music Europe GmbH potrjuje, da je tip radijske opreme [NU1X] skladen z Direktivo 2014/53/EU. Celotno besedilo izjave EU o skladnosti je na voljo na naslednjem spletnem naslovu: https://europe.yamaha.com/en/support/compliance/doc.html

#### FI Finnish

#### **YKSINKERTAISTETTU EU-VAATIMUSTENMUKAISUUSVAKUUTUS**

Yamaha Music Europe GmbH vakuuttaa, että radiolaitetyyppi [NU1X] on direktiivin 2014/53/EU mukainen. EU-vaatimustenmukaisuusvakuutuksen täysimittainen teksti on saatavilla seuraavassa internetosoitteessa: https://europe.yamaha.com/en/support/compliance/doc.html

#### SV Swedish

#### **FÖRENKLAD EU-FÖRSÄKRAN OM ÖVERENSSTÄMMELSE**

Härmed försäkrar Yamaha Music Europe GmbH att denna typ av radioutrustning [NU1X] överensstämmer med direktiv 2014/53/EU. Den fullständiga texten till EU-försäkran om överensstämmelse finns på följande webbadress: https://europe.yamaha.com/en/support/compliance/doc.html

#### TR Turkey

**BASİTLEŞTİRİLMİŞ AVRUPA BİRLİĞİ UYGUNLUK BİLDİRİMİ** İşbu belge ile, Yamaha Music Europe GmbH, radyo cihaz tipinin [NU1X], Direktif 2014/53/AB'ye uygunluğunu beyan eder. AB uyumu beyanının tam metni aşağıdaki internet adresinden edinilebilir: https://europe.yamaha.com/en/support/compliance/doc.html

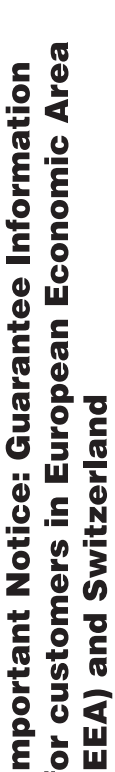

j

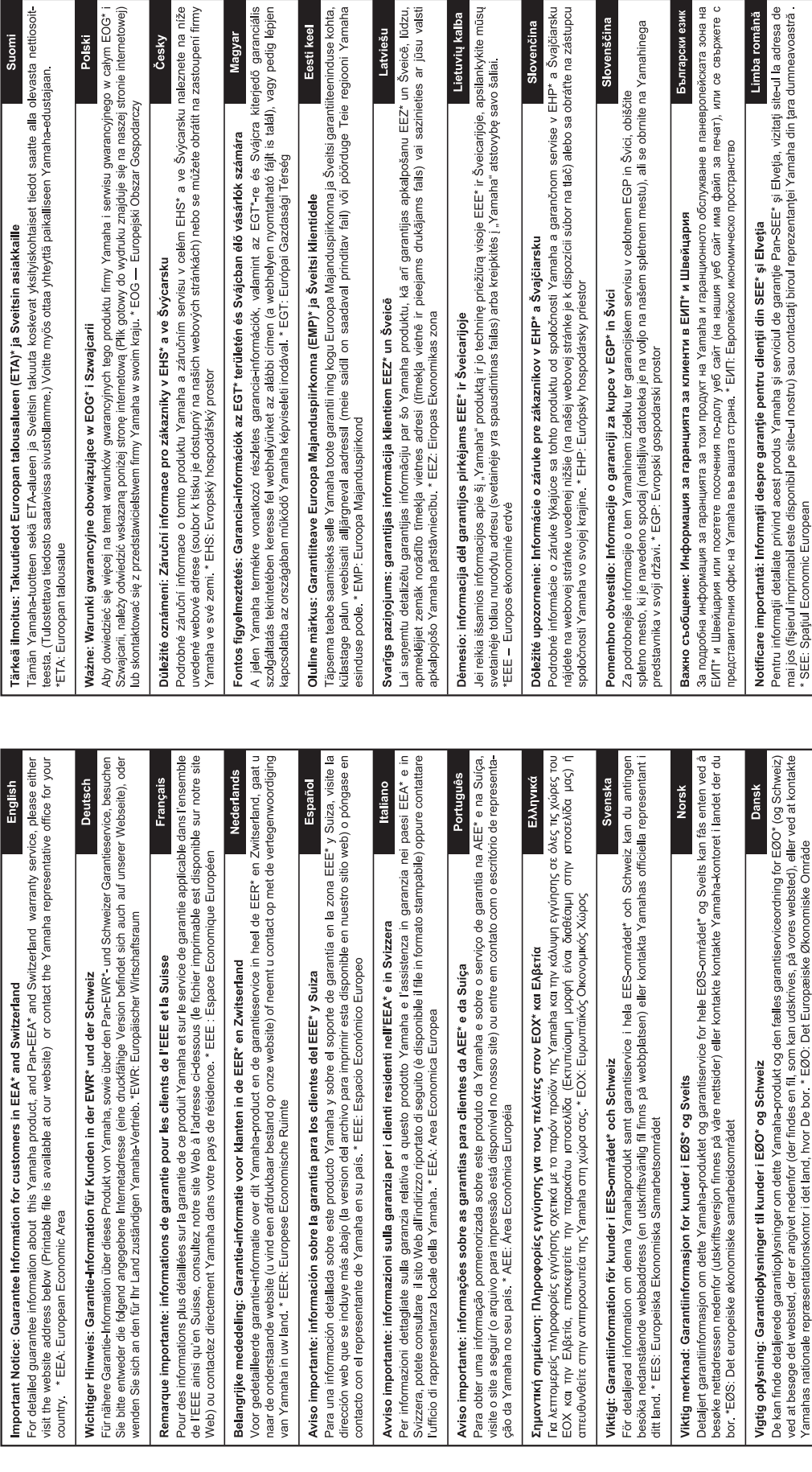

EEE\* ir Šveicarijoje, apsilankykite mūsų

Yamaha" atstovybę savo šaliai.

Slovenčina

Lietuvių kalba

Latviešu

i serwisu gwarancyjnego w całym EOG\*

Česky

Polski

Suomi

j

alliseen Yamaha-edustajaan

Magyar

Eesti keel

# http://europe.yamaha.com/warranty/

De kan finde detaljerede garantioplysninger om dette Yamaha-produkt og den fælles garantiserviceordning for EØO\* (og Schweiz) ved at besøge det websted, der er angivet nedenfor (der findes en fil, som kan udskrives, på vores websted), eller ved at kontakte<br>Yamahas nationale repræsentationskontor i det land, hvor De bor .\* EØO: Det Europæiske Øko

Limba română

Български език

ø

Slovenščina

mestu), ali se obrnite na Yamahinega

Para obter detalhes de produtos, entre em contato com o representante mais próximo da Yamaha ou com o distribuidor autorizado relacionado a seguir.

Per ulteriori dettagli sui prodotti, rivolgersi al più vicino rappresentante Yamaha oppure a uno dei distributori autorizzati elencati di seguito.

#### **NORTH AMERICA**

#### **CANADA**

**Yamaha Canada Music Ltd.** 135 Milner Avenue, Toronto, Ontario M1S 3R1, Canada Tel: +1-416-298-1311

**U.S.A. Yamaha Corporation of America**  6600 Orangethorpe Avenue, Buena Park, CA 90620,

U.S.A. Tel: +1-714-522-9011

#### **CENTRAL & SOUTH AMERICA**

#### **MEXICO**

**Yamaha de México, S.A. de C.V.** Av. Insurgentes Sur 1647 Piso 9, Col. San José Insurgentes, Delegación Benito Juárez, México, D.F., C.P. 03900, México Tel: +52-55-5804-0600

#### **BRAZIL**

**Yamaha Musical do Brasil Ltda.** Rua Fidêncio Ramos, 302 – Cj 52 e 54 – Torre B – Vila Olímpia – CEP 04551-010 – São Paulo/SP, Brazil Tel: +55-11-3704-1377

**ARGENTINA**<br>Yamaha Music Latin America, S.A., **Yamaha Music Latin America, S.A., Sucursal Argentina** Olga Cossettini 1553, Piso 4 Norte, Madero Este-C1107CEK Buenos Aires, Argentina Tel: +54-11-4119-7000

# **PANAMA AND OTHER LATIN AMERICAN COUNTRIES/ CARIBBEAN COUNTRIES**

**Yamaha Music Latin America, S.A.** Edif. Torre Banco General, F7, Urb. Marbella, Calle 47 y Aquilino de la Guardia, Panama, P.O.Box 0823-05863, Panama, Rep.de Panama Tel: +507-269-5311

#### **EUROPE**

#### **THE UNITED KINGDOM/IRELAND Yamaha Music Europe GmbH (UK)** Sherbourne Drive, Tilbrook, Milton Keynes, MK7 8BL, U.K. Tel: +44-1908-366700

**GERMANY Yamaha Music Europe GmbH** Siemensstrasse 22-34, 25462 Rellingen, Germany  $Tel: +49-4101-303-0$ 

**SWITZERLAND/LIECHTENSTEIN Yamaha Music Europe GmbH, Branch Switzerland in Thalwil** Seestrasse 18a, 8800 Thalwil, Switzerland Tel: +41-44-3878080

**AUSTRIA/CROATIA/CZECH REPUBLIC/ HUNGARY/ROMANIA/SLOVAKIA/ SLOVENIA**

**Yamaha Music Europe GmbH, Branch Austria** Schleiergasse 20, 1100 Wien, Austria Tel: +43-1-60203900

#### **POLAND**

**Yamaha Music Europe GmbH Sp.z o.o. Oddział w Polsce** ul. Wielicka 52, 02-657 Warszawa, Poland

Tel: +48-22-880-08-88

#### **BULGARIA**

**Dinacord Bulgaria LTD.** Bul.Iskarsko Schose 7 Targowski Zentar Ewropa 1528 Sofia, Bulgaria Tel: +359-2-978-20-25

#### **MALTA**

**Olimpus Music Ltd.** Valletta Road, Mosta MST9010, Malta Tel: +356-2133-2093

## **NETHERLANDS/BELGIUM/ LUXEMBOURG**

**Yamaha Music Europe, Branch Benelux** Clarissenhof 5b, 4133 AB Vianen, The Netherlands Tel: +31-347-358040

#### **FRANCE**

**Yamaha Music Europe**  7 rue Ambroise Croizat, Zone d'activités de Pariest, 77183 Croissy-Beaubourg, France Tel: +33-1-6461-4000

#### **ITALY**

**Yamaha Music Europe GmbH, Branch Italy** Via Tinelli N.67/69 20855 Gerno di Lesmo (MB), Italy Tel: +39-039-9065-1

#### **SPAIN/PORTUGAL**

**Yamaha Music Europe GmbH Ibérica, Sucursal en España**

Ctra. de la Coruna km. 17,200, 28231 Las Rozas de Madrid, Spain Tel: +34-91-639-88-88

**GREECE**

**Philippos Nakas S.A. The Music House** 19th klm. Leof. Lavriou 190 02 Peania – Attiki, **Greece** Tel: +30-210-6686260

**SWEDEN**

- **Yamaha Music Europe GmbH Germany filial Scandinavia**
- JA Wettergrensgata 1, 400 43 Göteborg, Sweden Tel: +46-31-89-34-00
- **DENMARK**

**Yamaha Music Denmark, Fillial of Yamaha Music Europe GmbH, Tyskland** Generatorvej 8C, ST. TH., 2860 Søborg, Denmark Tel: +45-44-92-49-00

#### **FINLAND F-Musiikki Oy** Antaksentie 4

FI-01510 Vantaa, Finland Tel: +358 (0)96185111 **NORWAY**

**Yamaha Music Europe GmbH Germany - Norwegian Branch**

Grini Næringspark 1, 1332 Østerås, Norway Tel: +47-6716-7800

#### **ICELAND Hljodfaerahusid Ehf.**

Sidumula 20 IS-108 Reykjavik, Iceland Tel: +354-525-5050

#### **RUSSIA**

**Yamaha Music (Russia) LLC.** Room 37, entrance 7, bld. 7, Kievskaya street, Moscow, 121059, Russia Tel: +7-495-626-5005

**OTHER EUROPEAN COUNTRIES Yamaha Music Europe GmbH** Siemensstrasse 22-34, 25462 Rellingen, Germany Tel: +49-4101-303-0

#### **AFRICA**

**Yamaha Music Gulf FZE** JAFZA-16, Office 512, P.O.Box 17328, Jebel Ali FZE, Dubai, UAE Tel: +971-4-801-1500

#### **TURKEY**

**Yamaha Music Europe GmbH Merkezi Almanya Türkiye İstanbul Şubesi** Maslak Meydan Sodak, Spring Giz Plaza Bagimsiz Böl. No:3, Sariyer Istanbul, Turkey Tel: +90-212-999-8010

#### **CYPRUS**

## **Nakas Music Cyprus Ltd.** Nikis Ave 2k

1086 Nicosia Tel: + 357-22-511080

**Major Music Center** 21 Ali Riza Ave. Ortakoy P.O.Box 475 Nicosia, Cyprus Tel: (392) 227 9213

#### **OTHER COUNTRIES**

**Yamaha Music Gulf FZE** JAFZA-16, Office 512, P.O.Box 17328, Jebel Ali FZE, Dubai, UAE Tel: +971-4-801-1500

#### **ASIA**

#### **THE PEOPLE'S REPUBLIC OF CHINA Yamaha Music & Electronics (China) Co., Ltd.** 2F, Yunhedasha, 1818 Xinzha-lu, Jingan-qu,

Shanghai, China Tel: +86-400-051-7700 **HONG KONG**

**Tom Lee Music Co., Ltd.** 11/F., Silvercord Tower 1, 30 Canton Road, Tsimshatsui, Kowloon, Hong Kong Tel: +852-2737-7688

**INDIA**

**Yamaha Music India Private Limited** P-401, JMD Megapolis, Sector-48, Sohna Road, Gurgaon-122018, Haryana, India Tel: +91-124-485-3300

#### **INDONESIA**

**PT. Yamaha Musik Indonesia (Distributor)**  Yamaha Music Center Bldg. Jalan Jend. Gatot Subroto Kav. 4, Jakarta 12930, Indonesia Tel: +62-21-520-2577

#### **KOREA**

**Yamaha Music Korea Ltd.** 8F, Dongsung Bldg. 21, Teheran-ro 87-gil, Gangnam-gu, Seoul, 06169, Korea Tel: +82-2-3467-3300

#### **MALAYSIA**

**Yamaha Music (Malaysia) Sdn. Bhd.** No.8, Jalan Perbandaran, Kelana Jaya, 47301 Petaling Jaya, Selangor, Malaysia Tel: +60-3-78030900

#### **SINGAPORE**

**Yamaha Music (Asia) Private Limited**<br>Block 202 Hougang Street 21, #02-00,<br>Singapore 530202, Singapore<br>Tel: +65-6740-9200

#### **TAIWAN**

**Yamaha Music & Electronics Taiwan Co., Ltd.** 2F., No.1, Yuandong Rd., Banqiao Dist., New Taipei City 22063, Taiwan (R.O.C.) Tel: +886-2-7741-8888

#### **THAILAND**

**Siam Music Yamaha Co., Ltd.** 3, 4, 15, 16th Fl., Siam Motors Building, 891/1 Rama 1 Road, Wangmai, Pathumwan, Bangkok 10330, Thailand Tel: +66-2215-2622

#### **VIETNAM**

**Yamaha Music Vietnam Company Limited** 15th Floor, Nam A Bank Tower, 201-203 Cach Mang Thang Tam St., Ward 4, Dist.3, Ho Chi Minh City, Vietnam Tel: +84-8-3818-1122

**OTHER ASIAN COUNTRIES**  http://asia.yamaha.com

#### **OCEANIA**

**AUSTRALIA**

#### **Yamaha Music Australia Pty. Ltd.** Level 1, 80 Market Street, South Melbourne, VIC 3205 Australia Tel: +61-3-9693-5111

**NEW ZEALAND**

#### **Music Works LTD**

P.O.BOX 6246 Wellesley, Auckland 4680, New Zealand Tel: +64-9-634-0099

**COUNTRIES AND TRUST** 

**TERRITORIES IN PACIFIC OCEAN** http://asia.yamaha.com

# **MIDDLE EAST**

Yamaha Global Site **https://www.yamaha.com/**

Yamaha Downloads **http://download.yamaha.com/**

> Manual Development Group © 2017 Yamaha Corporation

Published 07/2017 MV\*\*\*.\*-\*\*A0 Printed in Europe

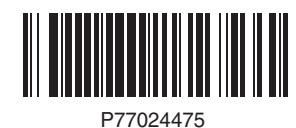